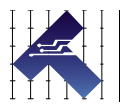

# CLEARPATH-EC SOFTWARE **REFERENCE**

NEMA 23 AND NEMA 34 FRAME SIZES VERSION 1.1.1 / JUNE 27<sup>TH</sup>, 2024

## **THIS PAGE INTENTIONALLY LEFT BLANK**

# <span id="page-2-0"></span>**INTRODUCTION**

## <span id="page-2-1"></span>**DOCUMENT OVERVIEW**

Thank you for purchasing ClearPath-EC Industrial Servo Motor. This document is designed to act as a quick software reference for ClearPath-EC (CPM-ECXX-XXXXX-XXXX). For hardware, wiring, and ClearView 3.0 documentation, please see the ClearPath-EC User Manual. The ClearPath-EC User Manual can be found on the downloads page of Teknic's website or at the following link.

## **ClearPath-EC User Manual Link:**

[https://teknic.com/files/downloads/ClearPath-EC\\_User\\_Manual.pdf](https://teknic.com/files/downloads/ClearPath-EC_User_Manual.pdf)

## <span id="page-2-2"></span>**INTRODUCTION TO CLEARPATH-EC**

ClearPath-EC is used within an EtherCAT network, and implements the CiA402 Device Profile for drives and motion control. Supported operational modes include Cyclic Synchronous Position (CSP), Cyclic Synchronous Velocity (CSV), Cyclic Synchronous Torque (CST), and Homing (Hm) with various homing methods. Teknic recommends using the ClearView 3.0 motor setup software for initial product configuration. ClearView 3.0 has a helpful UI interface for setting up many ClearPath-EC features. If you intend to use any of the following features, please consult the [ClearPath-EC User Manual](https://teknic.com/files/downloads/ClearPath-EC_User_Manual.pdf) for additional information and setup instructions.

- Auto-Tuning *(required after mounting to mechanics)*
- Homing
- Torque Limiting
- Limit Switch Setup
- Software Limits
- Disable and Stop Options
- Move Status Feedback *(i.e. In Range and Move Done)*
- Torque Foldback
- Regen Handling
- Power and Temperature Settings

# <span id="page-3-0"></span>**TABLE OF CONTENTS**

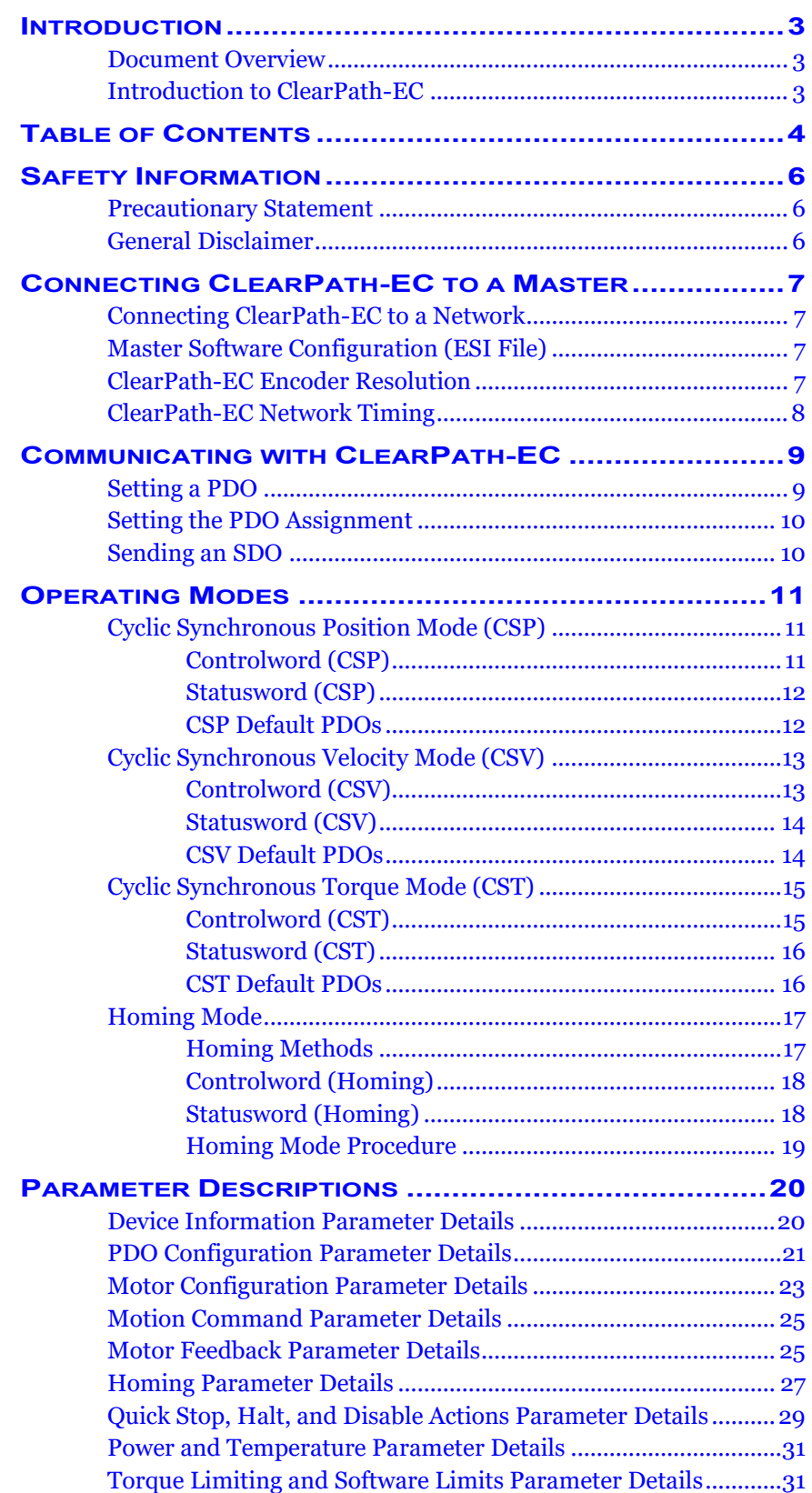

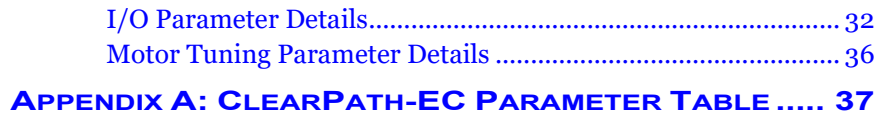

# <span id="page-5-0"></span>**SAFETY INFORMATION**

## <span id="page-5-1"></span>**PRECAUTIONARY STATEMENT**

Always follow appropriate safety precautions when installing and using automated motion control equipment. Motion control systems should be designed and utilized to prevent personnel from coming into contact with moving parts and electrical contacts that could cause injury or death. Read all cautions, warnings, and notes before attempting to install or operate this device. Follow all applicable codes and standards when using this equipment. Failure to use this equipment as described may impair or neutralize protections built into the product.

## <span id="page-5-2"></span>**GENERAL DISCLAIMER**

The User is responsible for determining the suitability of this product for his/her application. The User must ensure that Teknic's products are installed and utilized in accordance with all local, state, federal, and private governing bodies and meet all applicable health and safety standards.

Teknic has made all reasonable efforts to accurately present the information in the published documentation and shall not be responsible for any incorrect information which may result from unintentional oversights.

Due to continuous product improvements, the product specifications as stated in the documentation are subject to change at any time and without notice. The User is responsible for consulting a representative of Teknic for detailed information and to determine any changes of information in the published documentation.

Should Teknic's products be used in an application that is safety critical, the User must provide appropriate safety testing of the products, adequate safety devices, guarding, warning notices, and machine-specific training to protect the operator and/or bystanders from injury.

<span id="page-6-1"></span>**CONNECTING CLEARPATH-EC TO A NETWORK** 

# <span id="page-6-0"></span>**CONNECTING CLEARPATH-EC TO A MASTER**

#### ClearPath-EC components easily connect to any EtherCAT network. Axis-Specific I/O Axis-Specific I/O Axis-Specific I/O **EtherCAT Master Other EtherCAT Devices** M12 M12 M12 **Standard Network Adapter Adapte Adapter Patch Cables** 8-position M12 Adapter Molex Min-Fit Jr. P/N: M12-ENET-CON I/O Connector **Motor Bus Power** and Logic Power **Controller Cable** P/N: CPMS-CABLE-NET-AA039  $-AA120$  $\overline{\bullet}$ œ  $\bullet$  $-AA315$  $\circledcirc$ ⊙  $\circledcirc$ **ClearPath-EC Motors**

#### *ClearPath-EC EtherCAT System Overview*

More information about integrating your ClearPath-EC motor into an EtherCAT network can be found in the [ClearPath-EC User Manual.](https://teknic.com/files/downloads/ClearPath-EC_User_Manual.pdf)

## <span id="page-6-2"></span>**MASTER SOFTWARE CONFIGURATION (ESI FILE)**

Many EtherCAT Masters use EtherCAT Slave Information (ESI) files to load information about various devices on their network. The process of loading an ESI file is different for every master, but is typically one of the first steps when setting up a new device. You can download the ESI file for ClearPath-EC on the download page of Teknic's website [HERE.](https://teknic.com/files/downloads/Teknic_ClearPathEC_ESI.zip)

## <span id="page-6-3"></span>**CLEARPATH-EC ENCODER RESOLUTION**

ClearPath-EC motors have two resolution options for their high-precision optical encoder:

- **12,800 counts/revolution** for part numbers ending in **-RXXX**
- **51,200 counts/revolution** for part numbers ending in **-EXXX**

Ensure the EtherCAT master is configured appropriately using the resolution of your ClearPath-EC before commanding motion.

# <span id="page-7-0"></span>**CLEARPATH-EC NETWORK TIMING**

For the best performance with ClearPath-EC, **Teknic recommends setting the master to use Distributed Clocks (DC) with a cycle time interval set to a multiple of 250µs.** ClearPath-EC's Interpolation Time (0x60C2) should be set equal to the cycle time.

A few common cycle times and their corresponding Interpolation Time settings can be found in the table below.

#### **Network Timing Examples:**

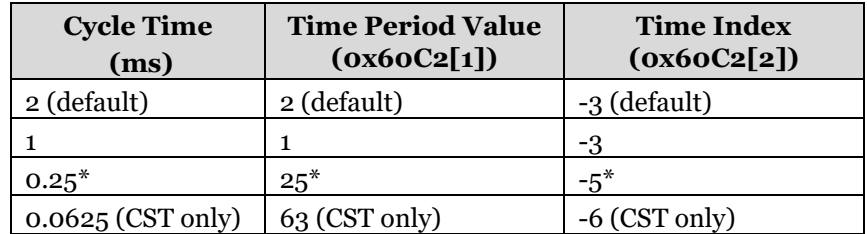

*\*Note: cycle times less than 1 ms may require changes to the DC sync pulse settings within the master for the CSP and CSV operating modes. Ensure sync pulses are always timed such that they are received after the datagram is received by ClearPath, not during.*

# <span id="page-8-0"></span>**COMMUNICATING WITH CLEARPATH-EC**

The data that can be transmitted between an EtherCAT master and ClearPath-EC is organized into parameters. Each parameter has a unique Index and various Sub-indices.

Cyclic data is exchanged via Process Data Objects (PDOs). The PDOs contain frequently updated or requested data such as motion targets, motor feedback, and digital I/O data. Service Data Objects (SDOs) are used for parameters that should not be exchanged cyclically or only need to be written or read occasionally.

# <span id="page-8-1"></span>**SETTING A PDO**

PDOs are used to communicate cyclically between the EtherCAT master and a ClearPath-EC motor. PDOs are split into receive PDOs and transmit PDOs. The receive PDOs (RxPDOs) contain the parameters sent from the master to a device. The transmit PDOs (TxPDOs) contain feedback parameters from the device to the master.

All ClearPath-EC PDOs can contain up to 8 parameters. The parameters contained in each PDO are defined in the PDO mapping objects. Parameters 0x1600 to 0x1603 are the mapping objects for the RxPDOs. Parameters 0x1A00 to 0x1A03 are the mapping objects for the TxPDOs. Sub-Index [0] of each mapping object defines the number of parameters that will be mapped. Parameters are added to a PDO using the following format:

#### **PDO Mapping Value Breakdown:**

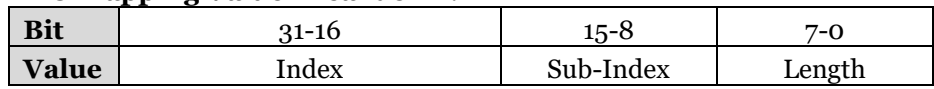

For example, these are the parameters included in the combined operating mode PDOs, along with their corresponding PDO mapping values:

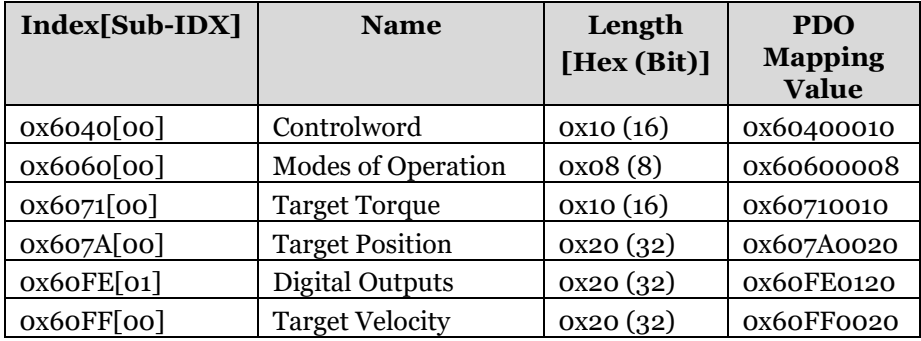

## **Default Combined Receive PDO (0x1600):**

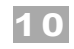

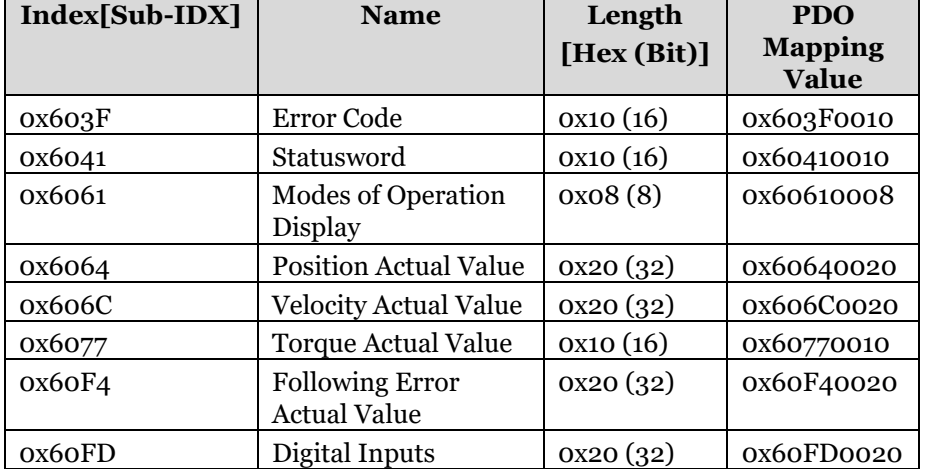

### **Default Combined Transmit PDO (0x1A00):**

## <span id="page-9-0"></span>**SETTING THE PDO ASSIGNMENT**

A PDO must be part of the PDO Assignment for its data to actually be exchanged between the master and device. The RxPDO Assignment (0x1C12[0-3]) and TxPDO Assignment (0x1C13[0-3]) parameters define which PDOs will be exchanged.

To assign a PDO, set the value of a PDO Assignment sub-index to the desired PDO index. Set any remaining PDO Assignment sub-indices to 0.

## <span id="page-9-1"></span>**SENDING AN SDO**

The process of sending an SDO varies for each Master. If you experience difficulty executing SDO reads and writes, Teknic recommends contacting your EtherCAT master's manufacturer for technical support.

<span id="page-10-0"></span>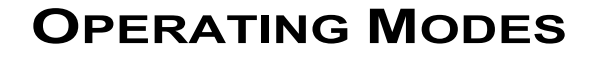

ClearPath-EC Industrial Servo Motors support four operating modes:

- Cyclic Synchronous Position Mode (CSP)
- Cyclic Synchronous Velocity Mode (CSV)
- Cyclic Synchronous Torque Mode (CST)
- Homing (HM)

Each control mode is implemented according to the CiA402 profile specification.

# <span id="page-10-1"></span>**CYCLIC SYNCHRONOUS POSITION MODE (CSP)**

Cyclic Synchronous Position Mode (CSP) is the default control mode for ClearPath-EC. In CSP mode, the master sends an updated Target Position to ClearPath cyclically (at the PDO update cycle rate). ClearPath follows these provided target positions in real time. The master must "profile" the target positions to command the desired velocity and rate of acceleration (i.e. the rate of change of Target Position should ramp up and down to avoid abrupt changes in position).

*Note: Homing mode can be used in addition to CSP mode when the application must find or set a zero position. Change to Homing mode when using any of ClearPath's automatic homing methods, then switch back to CSP mode to command typical position moves.*

## <span id="page-10-2"></span>**CONTROLWORD (CSP)**

The master uses the Controlword to manipulate the state of ClearPath, allowing for the control of key functions (such as enabling or disabling the motor). The bits of the Controlword are unique for each operating mode.

## **Controlword Bitwise Breakdown:**

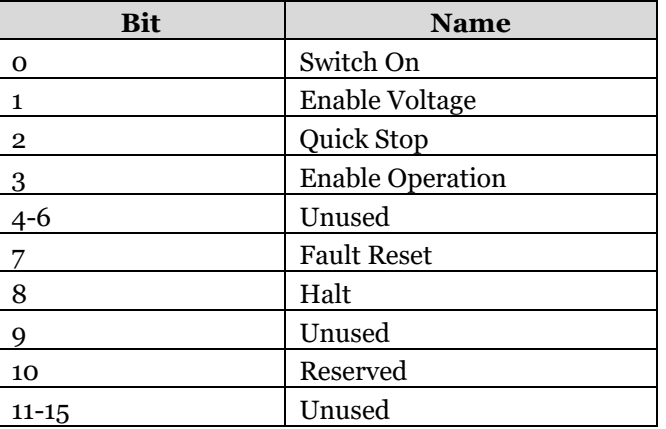

*Note: To enable a ClearPath-EC motor, the master must turn on bits 1 and 2 of the Controlword (Ready to Switch On) then set bits 0-3 of the Controlword high (Operation Enabled).* 

## <span id="page-11-0"></span>**STATUSWORD (CSP)**

The master uses the Statusword to obtain feedback about ClearPath's status. The bits of the Statusword are unique for each operating mode.

#### **Statusword Bitwise Breakdown:**

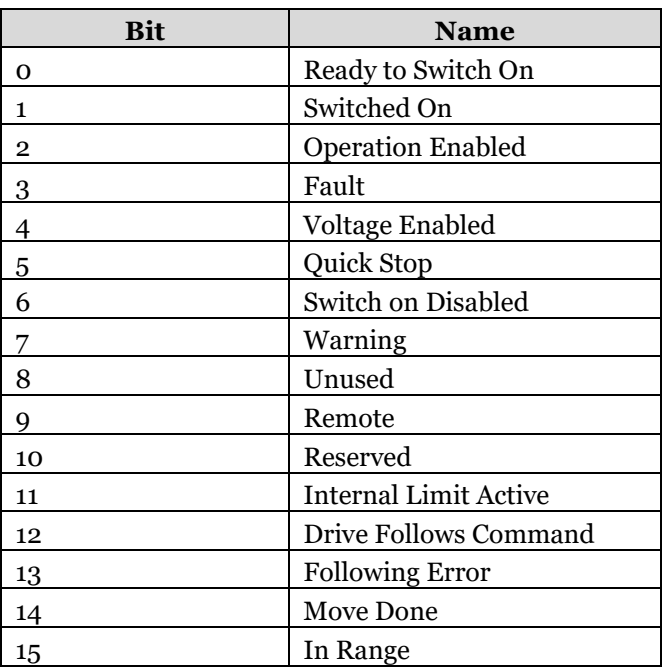

# <span id="page-11-1"></span>**CSP DEFAULT PDOS**

The following is a list of parameters included in the default PDOs for CSP mode.

## **Default CSP Receive PDO (0x1601):**

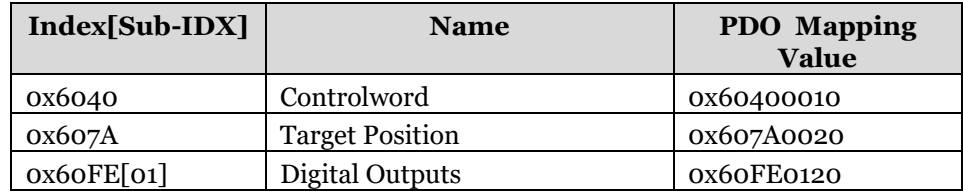

## **Default CSP Transmit PDO (0x1A01):**

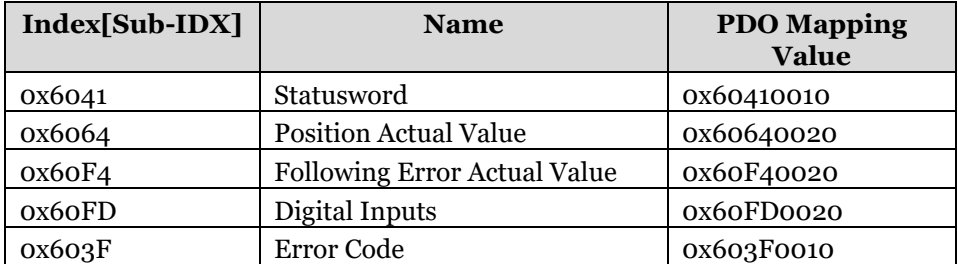

# <span id="page-12-0"></span>**CYCLIC SYNCHRONOUS VELOCITY MODE (CSV)**

In CSV mode, the master sends an updated Target Velocity to ClearPath cyclically (at the PDO update cycle rate). ClearPath follows these provided target velocities in real time. The master must "profile" the target velocities to command the desired acceleration (i.e. the Target Velocity should ramp up and down to avoid abrupt changes in speed).

## <span id="page-12-1"></span>**CONTROLWORD (CSV)**

The master uses the Controlword to manipulate the state of the ClearPath, allowing for the control of key functions (such as enabling the motor). The bits of the Controlword are unique for each operating mode.

## **Controlword Bitwise Breakdown:**

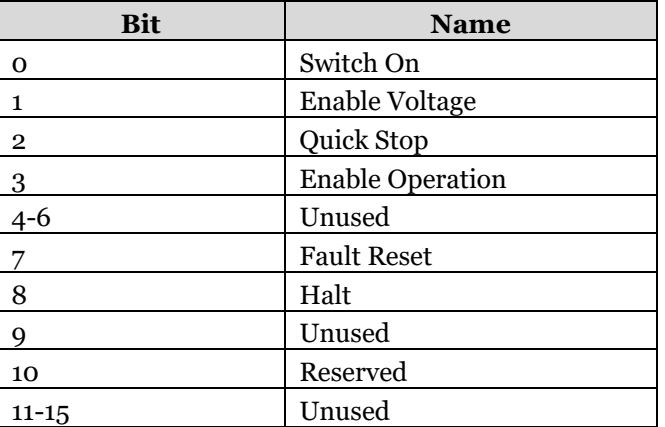

*Note: To enable a ClearPath-EC motor, the master must turn on bits 1 and 2 of the Controlword (Ready to Switch On) then set bits 0-3 of the Controlword high (Operation Enabled).* 

## <span id="page-13-0"></span>**STATUSWORD (CSV)**

The master uses the Statusword to obtain feedback about ClearPath's status. The bits of the Statusword are unique for each operating mode.

## **Statusword Bitwise Breakdown:**

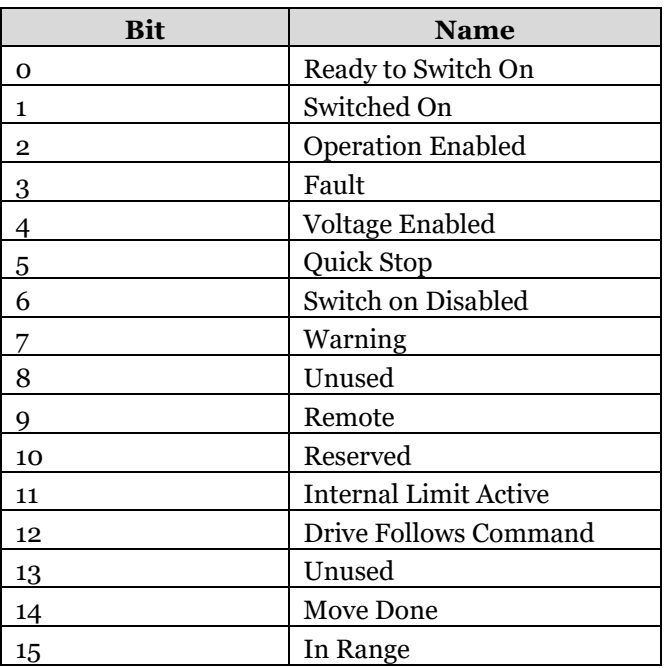

## <span id="page-13-1"></span>**CSV DEFAULT PDOS**

The following is a list of parameters included in the default PDOs for CSV mode.

## **Default CSV Receive PDO (0x1602):**

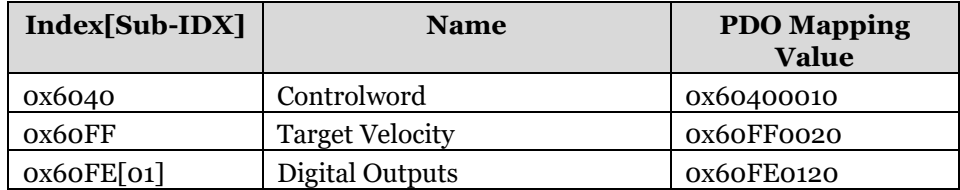

#### **Default CSV Transmit PDO (0x1A02):**

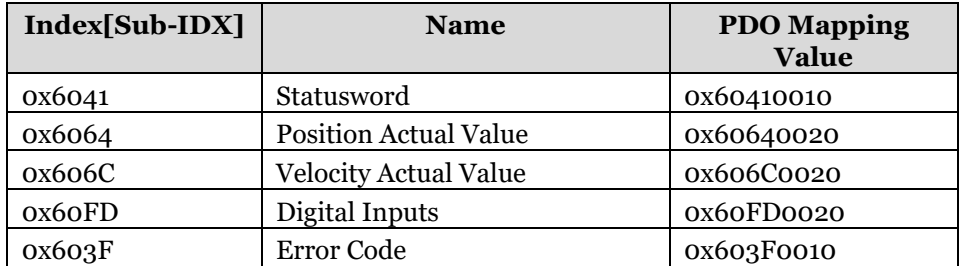

## <span id="page-14-0"></span>**CYCLIC SYNCHRONOUS TORQUE MODE (CST)**

Cyclic Synchronous Torque Mode (CST) is most appropriate for applications that do not require position or velocity control. In CST mode, the master sends a Target Torque to the ClearPath motor cyclically (at the PDO update cycle rate). This torque is then applied without consideration for the actual position or velocity.

## <span id="page-14-1"></span>**CONTROLWORD (CST)**

The master uses the Controlword to manipulate the state of ClearPath, allowing for the control of key functions (such as enabling or disabling the motor). The bits of the Controlword are unique for each operating mode.

## **Controlword Bitwise Breakdown:**

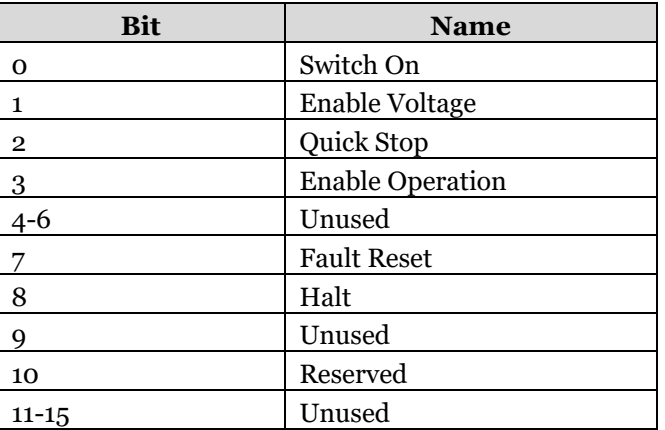

*Note: To enable a ClearPath-EC motor, the master must turn on bits 1 and 2 of the Controlword (Ready to Switch On) then set bits 0-3 of the Controlword high (Operation Enabled).* 

# <span id="page-15-0"></span>**STATUSWORD (CST)**

The master uses the Statusword to obtain feedback about ClearPath's status. The bits of the Statusword are unique for each operating mode.

### **Statusword Bitwise Breakdown:**

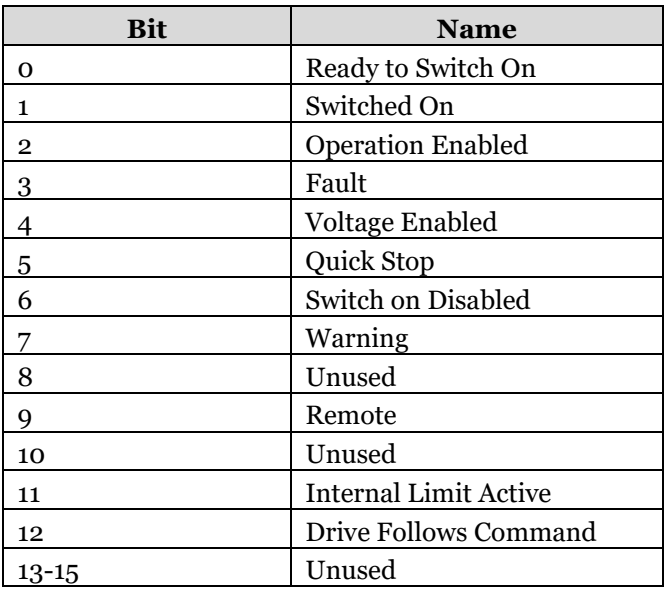

## <span id="page-15-1"></span>**CST DEFAULT PDOS**

The following is a list of parameters included in the default PDOs for CST mode.

## **Default CST Receive PDO (0x1603):**

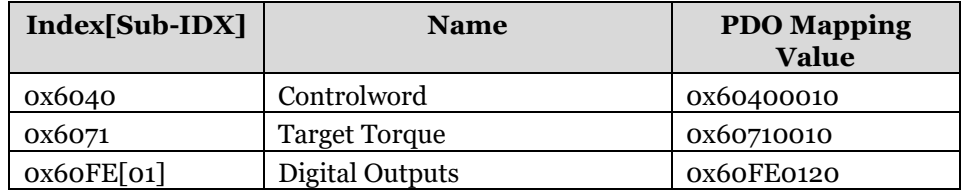

#### **Default CST Transmit PDO (0x1A03):**

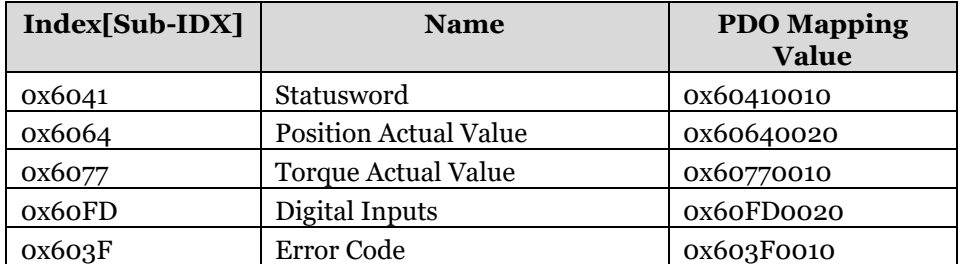

## <span id="page-16-0"></span>**HOMING MODE (HM)**

In many servo positioning applications, the moving element of the stage (i.e., the load) must be precisely positioned at a known location along the stroke of the axis before accurate positioning can begin. When a ClearPath motor is powered up, the motor does not know exactly where its load is positioned along the stroke. Thus, if an application requires the load to be in a specific location before operations begin, the motor must be homed. Homing ensures that an application will always begin in the same physical location regardless of the motor's position upon power-up.

ClearPath-EC has implemented several automatic homing methods to simplify the homing operation and allow for flexibility in the home target.

## <span id="page-16-1"></span>**HOMING METHODS**

Teknic recommends using ClearView 3.0 to configure your homing preferences and choose the optimal homing method. ClearView's homing interface will automatically configure the homing method based on your selected homing preferences. The table below can be used as a quick reference for the various homing methods.

#### **ClearPath-EC Homing Methods:**

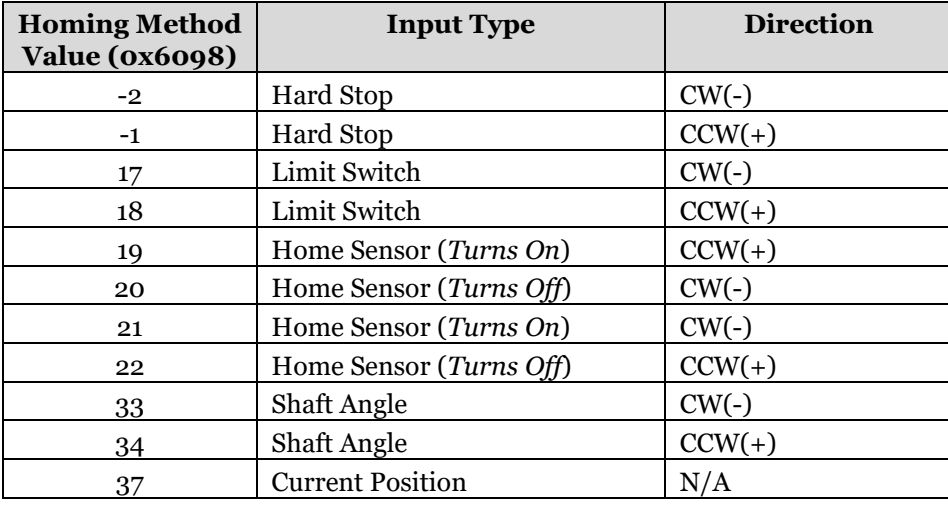

## <span id="page-17-0"></span>**CONTROLWORD (HM)**

The master uses the Controlword to manipulate the state of ClearPath, allowing for the control of key functions (such as enabling or disabling the motor). The bits of the Controlword are unique for each operating mode.

#### **Controlword Bitwise Breakdown:**

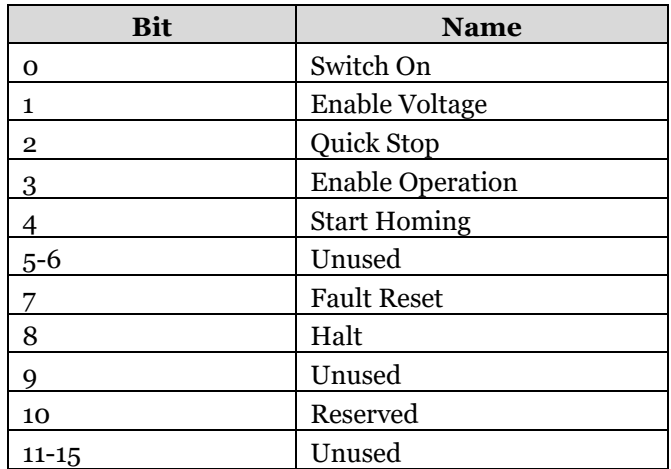

*Note: To enable a ClearPath-EC motor, the master must turn on bits 1 and 2 of the Controlword (Ready to Switch On) then set bits 0-3 of the Controlword high (Operation Enabled).* 

## <span id="page-17-1"></span>**STATUSWORD (HM)**

The master uses the Statusword to obtain feedback about ClearPath's status. The bits of the Statusword are unique for each operating mode.

## **Statusword Bitwise Breakdown:**

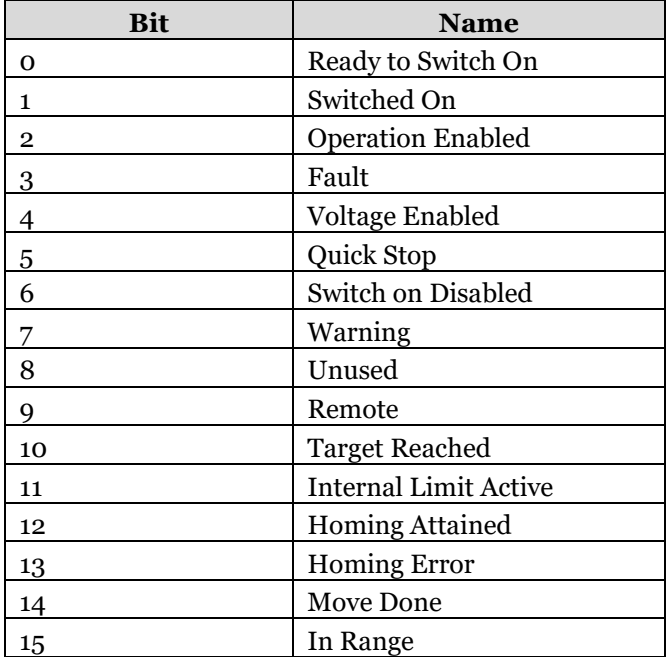

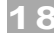

## <span id="page-18-0"></span>**HOMING MODE PROCEDURE**

The following are instructions for homing a ClearPath-EC motor using the built-in homing mode. This homing mode can be configured using the ClearView 3.0 software.

- 1. To begin homing, change from your current operating mode to homing mode by setting the Modes of Operation parameter (ox6060) to 0x06.
- 2. The servo must be Enabled before it can follow any command. Enable the servo by setting the first four bits of the Controlword (bits 0-3) high.
- 3. Begin homing by setting the Controlword Start Homing bit (4) high. The motor will begin to move towards its home target (all methods except Method 37 "Current Position").
- 4. The motor will signal that the selected homing operation is complete by raising the Homing Attained bit (12) of the Statusword.
- 5. Change from homing mode back to your desired operating mode by setting the Modes of Operation parameter (0x6060) to the appropriate value (e.g. 0x08 for CSP mode).

# <span id="page-19-0"></span>**PARAMETER DESCRIPTIONS**

This section contains detailed descriptions of commonly used parameters organized by functional group.

- Device Information
- PDO Configuration
- Motor Configuration
- Motion Command
- Motor Feedback
- Homing
- Quick Stop, Halt, and Disable Actions
- Power and Temperature
- Torque Limiting and Software Limits
- $I/O$
- Motor Tuning

Each functional group contains parameters used for a specific function. For a full list of all available parameters, see [Appendix A.](#page-36-0)

## <span id="page-19-1"></span>**DEVICE INFORMATION PARAMETER DETAILS**

The Device Information functional group contains parameters with details for your ClearPath-EC Servo.

#### **Device Type (0x1000):**

This parameter specifies the type of device. The lower 16 bits contain the device profile number.

### **Manufacturer Device Name(0x1008):**

This parameter contains the motor part number (e.g. CPM-ECHP-3411H-ELSB)

#### **Hardware Revision (0x1009):**

This parameter contains Teknic's device hardware revision number.

#### **Software Revision (0x100A):**

This parameter contains Teknic's device firmware revision number.

### **Identity Object (0x1018 [0-4]):**

This object contains general information about the device.

- **Number of entries (x1018 [0]):** The number of entries in the identity object.
- **Vendor ID (x1018 [1]):** The Teknic vendor ID.
- **Product code (x1018 [2]):** The EtherCAT product code.
- **Revision number (x1018 [3]):** The EtherCAT product revision number.
- **Serial number (x1018 [4]):** The product's serial number.

## **On Time (0x201D):**

Total powered on time of the motor in tenths of a second.

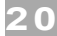

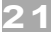

#### **Position Encoder Resolution (0x608F [0-2]):**

This object contains the data required to calculate the position encoder resolution.

- **Highest Subindex Supported (0x608F [0]):** The number of sub-indices supported by the Position encoder resolution parameter (x608F).
- **Encoder Increments (0x608F [1]):** The motor's configured encoder increments Note: *This value is 12800 for part numbers ending in RXXX or 51200 for part numbers ending in EXXX*.
- **Motor Revolutions (0x608F [2]):** The number of motor revolutions Note: *This value should be 1 for all ClearPath-EC motors*.

Position encoder resolution = encoder increments/motor revolutions.

#### **Supported Drive Modes (0x6502):**

This object provides information about supported drive modes.

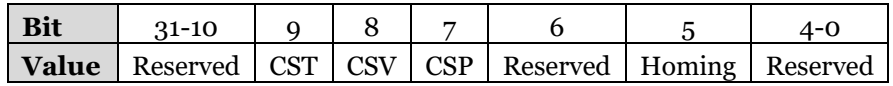

#### **Version Number (0x67FE):**

This object provides the version number of the CiA-402 profile implemented on this device.

#### **Device Profile Number (0x67FF):**

This object defines the specific drive type within a multi-device module *Note: This value will be identical to the Device Type in 0x1000*.

## <span id="page-20-0"></span>**PDO CONFIGURATION PARAMETER DETAILS**

The PDO Configuration functional group contains the parameters used to map objects to PDOs and add the desired PDOs to the Sys Manager.

#### **Receive PDO Mapping Parameter 1 (0x1600 [0-8]):**

This object contains the mapped data objects for Receive PDO 1. For more information about mapping objects to a PDO see the Communicating with ClearPath-EC section.

- **Number of entries:** This is the number of entries.
- **Mapping Entry 1-8:** Each sub-index contains a mapped object.

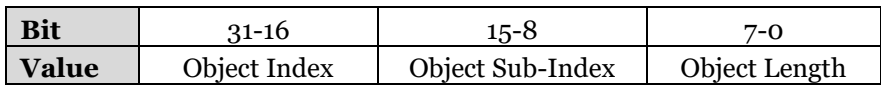

#### **Receive PDO Mapping Parameter 2 (0x1601 [0-8]):**

This object contains the mapped data objects for Receive PDO 2. For more information about mapping objects to a PDO see the Communicating with ClearPath-EC section.

- **Number of entries:** This is the number of entries.
- **Mapping Entry 1-8:** Each sub-index contains a mapped object.

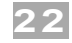

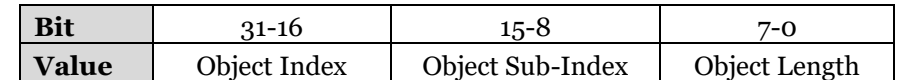

## **Receive PDO Mapping Parameter 3 (0x1602 [0-8]):**

This object contains the mapped data objects for Receive PDO 3. For more information about mapping objects to a PDO see the Communicating with ClearPath-EC section.

- **Number of entries:** This is the number of entries.
- **Mapping Entry 1-8:** Each sub-index contains a mapped object.

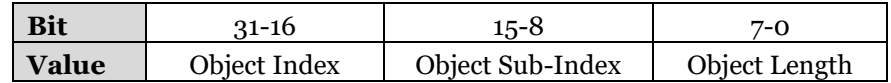

## **Receive PDO Mapping Parameter 4 (0x1603 [0-8]):**

This object contains the mapped data objects for Receive PDO 4. For more information about mapping objects to a PDO see the Communicating with ClearPath-EC section.

- **Number of entries:** This is the number of entries.
- **Mapping Entry 1-8:** Each sub-index contains a mapped object.

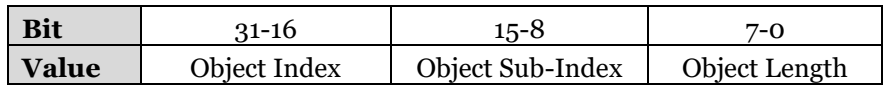

## **Transmit PDO Mapping Parameter 1 (0x1A00 [0-8]):**

This object contains the mapped data objects for Transmit PDO 1. For more information about mapping objects to a PDO see the Communicating with ClearPath-EC section.

- **Number of entries:** This is the number of entries.
- **Mapping Entry 1-8:** Each sub-index contains a mapped object.

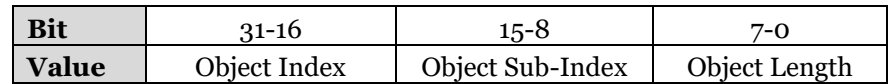

## **Transmit PDO Mapping Parameter 2 (0x1A01 [0-8]):**

This object contains the mapped data objects for Transmit PDO 2. For more information about mapping objects to a PDO see the Communicating with ClearPath-EC section.

- **Number of entries:** This is the number of entries.
- **Mapping Entry 1-8:** Each sub-index contains a mapped object.

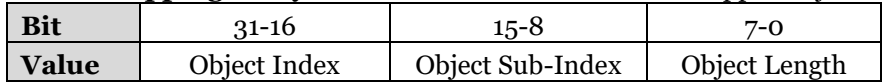

### **Transmit PDO Mapping Parameter 3 (0x1A02 [0-8]):**

This object contains the mapped data objects for Transmit PDO 3. For more information about mapping objects to a PDO see the Communicating with ClearPath-EC section.

- **Number of entries:** This is the number of entries.
- **Mapping Entry 1-8:** Each sub-index contains a mapped object.

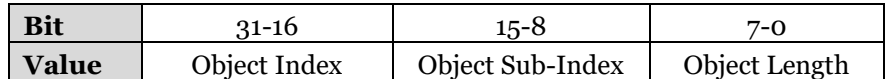

#### **Transmit PDO Mapping Parameter 4 (0x1A03 [0-8]):**

This object contains the mapped data objects for Transmit PDO 4. For more information about mapping objects to a PDO see the Communicating with ClearPath-EC section.

- **Number of entries:** This is the number of entries.
- **Mapping Entry 1-8:** Each sub-index contains a mapped object.

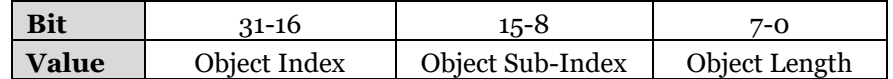

## **RxPDO Assignment (0x1C12 [0-4]):**

This object is used to assign PDOs to the Sync Manager.

- **Number of assigned PDOs:** This sub-index contains the number of assigned PDOs.
- **RxPDO(1-4) Mapping Object:** These sub-indices contain the index of the assigned PDO.

### **TxPDO Assignment (0x1C13 [0-4]):**

This object is used to assign PDOs to the Sync Manager.

- **Number of assigned PDOs:** This sub-index contains the number of assigned PDOs.
- **TxPDO(1-4) Mapping Object:** These sub-indices contain the index of the assigned PDO.

## <span id="page-22-0"></span>**MOTOR CONFIGURATION PARAMETER DETAILS**

The Motor Configuration functional group contains the parameters used to configure the motor. These parameters are typically set at the beginning of operation.

### **Store Parameters (0x1010 [0-1]):**

This object supports the saving of EEPROM backed parameters in nonvolatile memory. To avoid storage of parameters by mistake, storage is only executed when a specific signature ("save" [0x65766173]) is written to Sub-Index 1.

- **Highest sub-index supported (0x1010 [0]):** The number of supported sub-indices.
- **Save all parameters (0x1010 [1]):** This parameter is used to save values to non-volatile memory.

### **Application Config Register (0x2018):**

The Application Config Register is used to enable features like Move Done Torque Foldback and change the behavior of Software Limits.

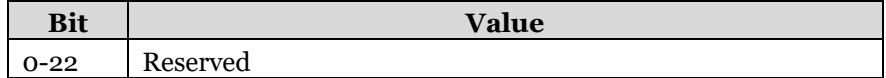

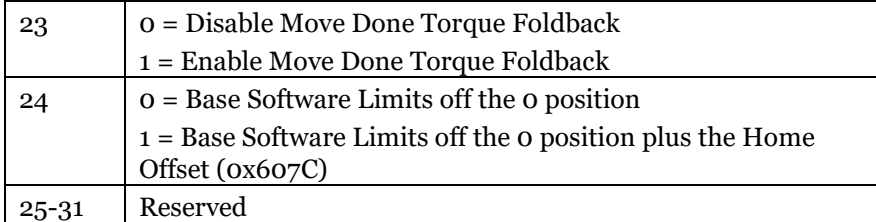

## **Following Error Window (0x6065):**

This parameter contains the allowed amount of Following Error before a Following Error Shutdown can occur.

*Note: Entering a value of 0xFFFFFFFF will turn off the Following Error Shutdown.*

#### **Following Error Time Out (0x6066):**

This object indicates the amount of time the Following Error can be outside the Following Error Window before a Following Error Shutdown occurs.

#### **Position Window (0x6067):**

This object indicates the position window the motor must maintain to be considered In Range (bit 15 of the Statusword).

## **Position Window Time 0(x6068):**

This object indicates the amount of time the motor must be in the Position Window before it's considered In Range (bit 15 of the Statusword).

#### **Polarity (0x607E):**

This object is used to set the polarity of the position, velocity, or torque demand value (CCW =0, CW =1). The polarity of the torque demand value can be inverted by raising bit 6 or 7.

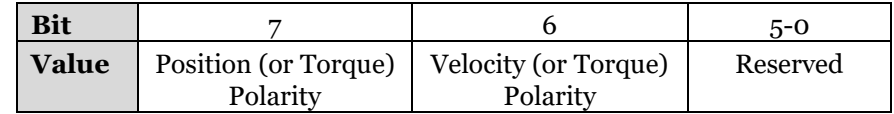

#### **Max Motor Speed (0x6080):**

This value indicates the maximum allowed motor velocity.

#### **Interpolation Time Period (0x60C2 [0-2]):**

This object indicates the time period between two updates of the target position/velocity/torque and is used for intercycle interpolation. Check out the ClearPath-EC Network Timing section for recommended settings.

- **Highest Sub-Index Supported (0x60C2 [0]):** Highest subindex value supported
- **Interpolation Time Period Value (0x60C2 [1]):** The parameter is the time period value (no units are associated with this value).
- **Interpolation Time Index (0x60C2 [2]):** This parameter is the index for the time period.

The Time Period = Interpolation Time Period Value<sup>Interpolation Time Index</sup>

#### <span id="page-24-0"></span>**MOTION COMMAND PARAMETER DETAILS**

The Motion Command functional group contains the parameters used to enable the motor and command motion.

#### **Controlword (0x6040):**

This object is used to Enable/Disable the motor and command stopping moves (i.e. Quick Stops and Halts) by transitioning through the Finite State Automaton (FSA) states. Check the Operating Modes section for a more detailed control word breakdown.

## **Modes of Operation (0x6060):**

This object is used to select the desired operational mode. *Note: It only shows the requested operating mode, not the current operating mode.*

Enter the following values to change operating modes:

- **Homing Mode:** 0x06
- **Cyclic Synchronous Position Mode:** 0x08
- **Cyclic Synchronous Velocity Mode:** 0x09
- **Cyclic Synchronous Torque Mode:** 0x0A

#### **Target Torque (0x6071):**

This object indicates the input value for the torque and is used to command the motor in cyclic synchronous torque mode. When this value is modified, the ClearPath will attempt to reach the new target torque before the next update cycle.

#### **Target Position (0x607A):**

This object contains the input value for the position controller and is used to command the motor in cyclic synchronous position mode. When this value is modified, the ClearPath will attempt to reach the new target position before the next update cycle.

#### **Target Velocity (0x60FF):**

This object contains the input value for the velocity controller and is used to command the motor in cyclic synchronous velocity mode. When this value is modified, the ClearPath will attempt to reach the new target velocity before the next update cycle.

## <span id="page-24-1"></span>**MOTOR FEEDBACK PARAMETER DETAILS**

The Motor Feedback functional group contains parameters that provide information about the motors state including error codes, sensor feedback, and motion data.

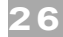

### **Error Register (0x1001):**

The error register is a field of 8 bits, each for a certain error type. The appropriate bit will be set when an error occurs.

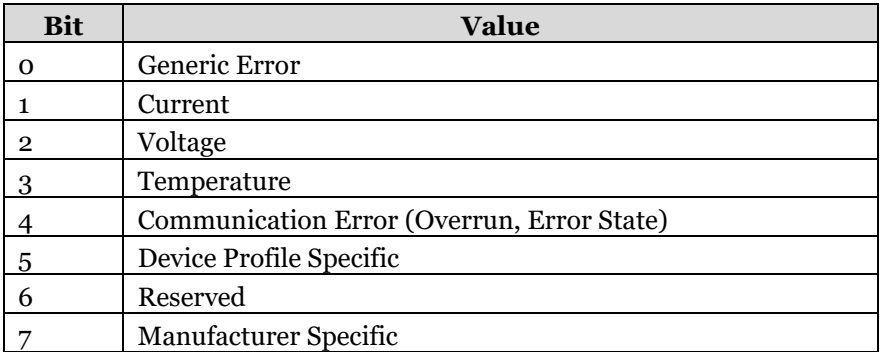

## **Alert Register (0x2009):**

This parameter contains the motor's real-time alert register. Teknic recommends using ClearView 3.0 to identify the shutdown and troubleshoot the issue if an alert is encountered.

#### **Bus Voltage Measured (0x2118):**

The parameter represents the motor's current bus voltage.

#### **Drive Temperature (0x2123):**

The parameter contains the current drive temperature in degrees Celsius.

#### **Mechanical Position (0x216F):**

This parameter contains the current encoder index ranging from 0 to the encoder density (x2136).

#### **RMS Level (0x230F):**

The RMS level is a root means squared calculation of current usage (or torque) over time. If this value reaches 100%, the motor will go into fault.

#### **Error Code (0x603F):**

This parameter provides the error code for the last error that occurred. Teknic recommends using ClearView 3.0 to identify the shutdown and troubleshoot the issue if an alert is encountered.

#### **Statusword (0x6041):**

This object provides information about the motor's current state (e.g. enabled/disabled, fault) and status (e.g. limit switch state, in range, and move done). Check the Operating Modes section for a more detailed Statusword breakdown.

#### **Modes of Operation Display (0x6061):**

This object displays the current operating mode.

- $oxo6 =$  Homing Mode
- 0x08 = Cyclic Synchronous Position Mode

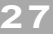

- 0x09 = Cyclic Synchronous Velocity Mode
- 0x0A = Cyclic Synchronous Torque Mode

#### **Position Demand Value (0x6062):**

This object provides the position output from the trajectory generator.

## **Position Actual (0x6064):**

This parameter contains the motor's current position (aka encoder feedback).

## **Velocity Demand Value (0x606B):**

This object provides the demand velocity output by the trajectory generator.

#### **Velocity Actual Value (0x606C):**

This object contains the measured instantaneous velocity of the motor.

#### **Torque Demand Value (0x6074):**

This object provides the demand torque value output by the trajectory generator.

#### **Torque Actual Value (0x6077):**

This object provides the measured instantaneous torque of the motor.

#### **DC Link Circuit Voltage (0x6079):**

This object provides the instantaneous DC link voltage at the drive device.

#### **Follow Error Actual Value (0x60F4):**

This object contains the motor's real-time following error. Following Error is defined as the difference between the Position Actual Value (ox6064) and the Position Demand Value (0x6062).

## <span id="page-26-0"></span>**HOMING PARAMETER DETAILS**

The Homing functional group contains parameters used when the motor is in homing mode. Many of these parameters can be easily set in the Homing and Position Limits Setup window in ClearView 3.0. See the ClearPath-EC User Manual for details.

#### **Hardstop Torque Maximum (0x216B):**

The max allowed torque (as a percent of the motor's max torque) used when the motor is homing to a hardstop (0 means the default max torque  $(0x215E)$  will be used).

#### **Physical Home Clearance (0x2201):**

The move distance after the home position has been reached before the zero position is set. Teknic recommends setting this parameter equal to 1/4 of a rev when homing to a hardstop.

#### **Shaft Homing Target (0x2300):**

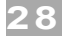

This parameter contains the shaft angle used as a homing target for homing methods 33 and 34

## **Home Offset (0x607C):**

This object represents the difference between the zero position for the application and the machine's detected home position.

## **Homing Method (0x6098):**

This object is used to set the active homing method.

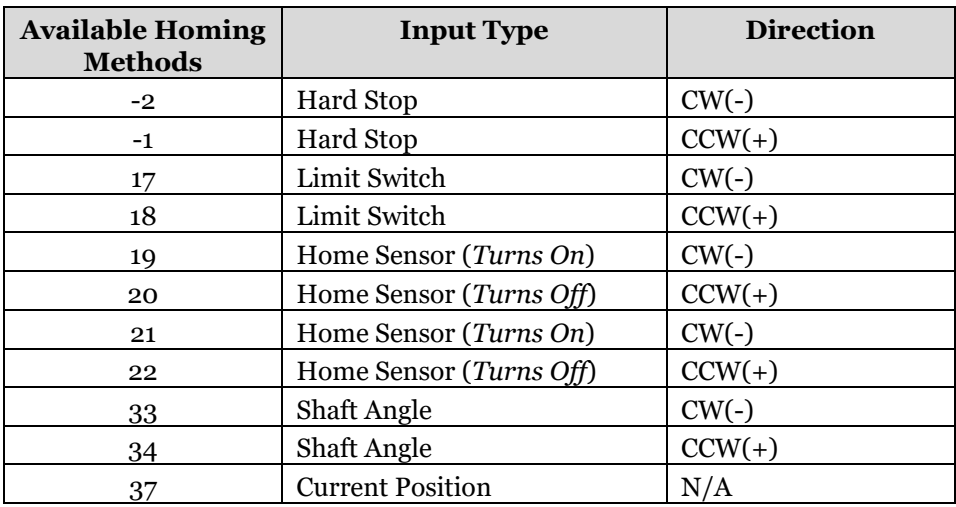

## **Homing Speeds (0x6099 [0-2]):**

This object indicates the commanded speeds used during homing.

- **Highest Subindex supported (0x6099 [0]):** Stores the number of supported sub-indices
- **Fast Homing Speed (0x6099 [1]):** The fast homing speed is used for the initial move towards the sensor in limit switch and sensor-based homing modes.
- **Slow Homing Speed (0x6099 [2]):** The slow homing speed is used for hardstop homing, shaft angle homing, and capturing a more accurate sensor position.

### **Homing Acceleration (0x609A):**

This object contains the acceleration/deceleration used during homing.

### **Position Offset (0x60B0):**

The motor will report this position value after homing is complete. *Note: This value does not affect the physical position of the motor.*

## **Supported Homing Methods (0x60E3 [0-11]):**

This object indicates the drives supported homing methods.

- **Highest Subindex Supported (0x60E3 [0]):** The number of supported sub-indices. *Note: This value also equals the number of supported homing methods.*
- **1st Supported Homing Method (0x60E3 [1]):** 17 = Limit Switch CW(-)
- **2nd Supported Homing Method (0x60E3 [2]):** 18 = Limit Switch  $CCW(+)$
- **3rd Supported Homing Method (0x60E3 [3]):** 19 = Home Sensor (Turns On) CW(-)
- **4th Supported Homing Method (0x60E3 [4]):** 20 = Home Sensor (Turns Off) CCW(+)
- **5th Supported Homing Method (0x60E3 [5]):** 21 = Home Sensor (Turns On) CW(-)
- **6th Supported Homing Method (0x60E3 [6]):** 22 = Home Sensor (Turns Off) CCW(+)
- **7th Supported Homing Method (0x60E3 [7]):** 37 = Current Position
- **8th Supported Homing Method (0x60E3 [8]):** -1 = Hard Stop CCW(+)
- **9th Supported Homing Method (0x60E3 [9]):** -2 = Hard Stop CW(-)
- **10th Supported Homing Method (0x60E3 [10]):** 33 = Shaft Angle CW(-)
- **11th Supported Homing Method (0x60E3 [11]):** 34 = Shaft Angle  $CCW(+)$

## <span id="page-28-0"></span>**QUICK STOP, HALT, AND DISABLE ACTIONS PARAMETER DETAILS**

The Quick Stop, Halt, and Disable Actions functional group contains parameters used to configure these features.

## **Delay Disable Time (0x2170):**

The delay between a disable command and the drive disabling. *Note: This object is commonly used to ensure a power off brake is engaged before the motor disables.*

### **Abort Connection Option Code (0x6007):**

This object indicates what action will be performed when connection is lost to the to the controller (i.e. an EtherCAT Master or ClearView), or when the device is reset.

*Note: The motor will always abrupt stop in CSP mode.*

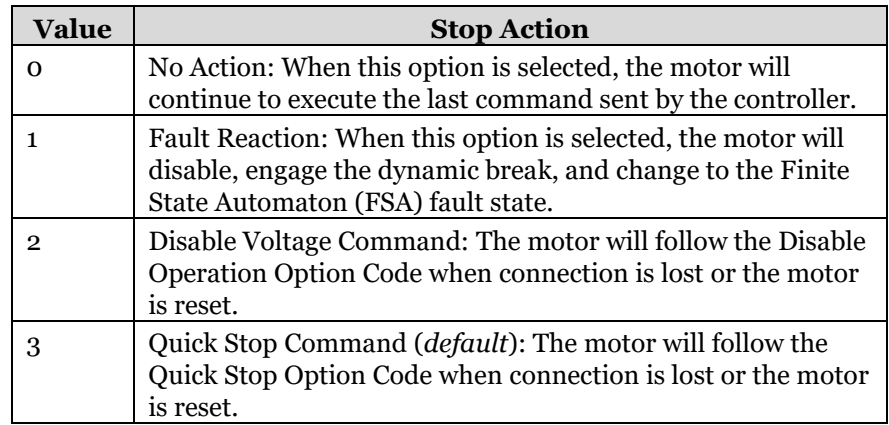

## **Quick Stop Option Code (0x605A):**

This object indicates what action is performed when the Quick Stop function is executed. To execute a Quick Stop, lower bit 2 of the Controlword (0x6040).

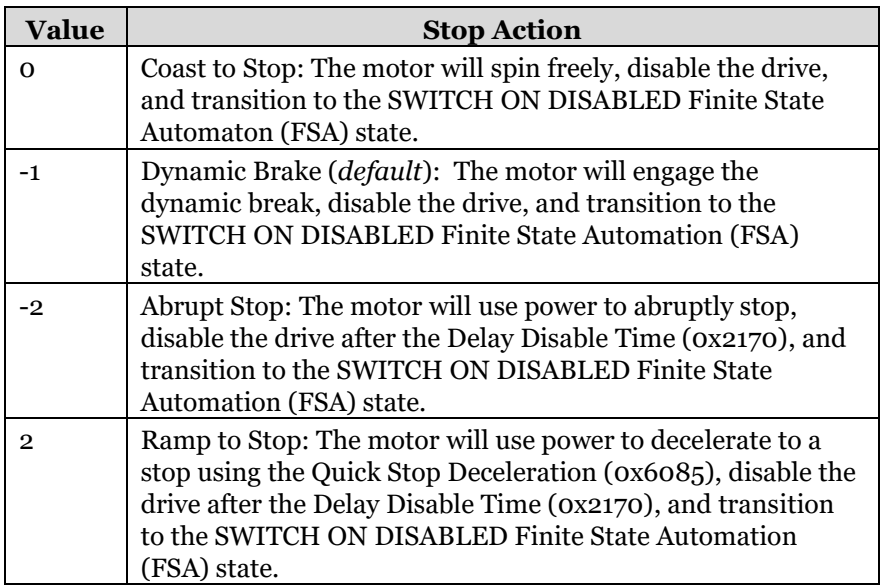

## **Disable Operation Option Code (0x605C):**

This object indicates what action is performed when the drive is disabled (transitions from OPERATION ENABLED to the SWITCHED ON Finite State Automation (FSA) state.

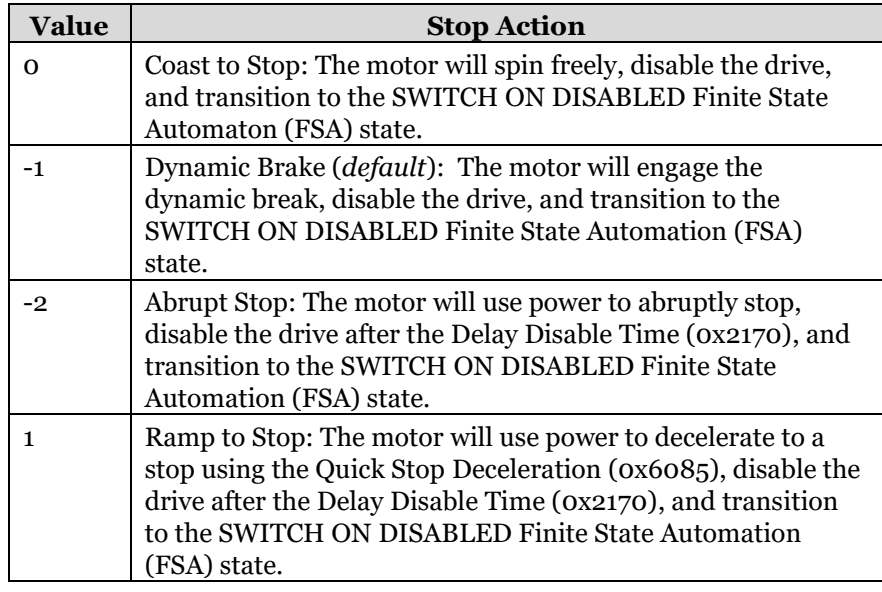

## **Halt Option Code (0x605D):**

This object indicates what action is performed when the halt function is executed. To execute a fault, raise bit 8 of the Controlword (0x6040).

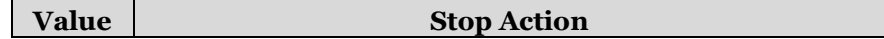

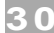

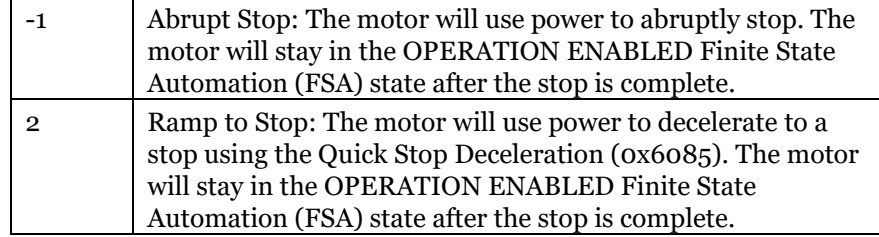

#### **Quick Stop Deceleration (0x6085):**

This object indicates the deceleration used to stop the motor when an Abrupt Stop or Ramp to Stop is executed.

## <span id="page-30-0"></span>**POWER AND TEMPERATURE PARAMETER DETAILS**

The Power and Temperature functional group contains parameters used to configure the power and temperature limits.

#### **Minimum Operating Volts (0x2242):**

Minimum allowable operating voltage. If the bus voltage drops below this value, a motor alert will be triggered.

#### **Max User Temp (0x2243):**

Max drive temp before an overtemp warning/alert is triggered.

### **Bis Current Trip (0x2244):**

Max allowed bus current before triggering an RMS alert.

## <span id="page-30-1"></span>**TORQUE LIMITING AND SOFTWARE LIMITS PARAMETER DETAILS**

The Torque Limiting and Software Limits functional group contains parameters used to limit the motor's torque output and configure the software limits.

#### **Max Torque (0x6072):**

This parameter is used to limit the amount of torque the motor can output in either direction. This value equals the maximum amount of torque the motor can use, 1000 = 100% of the motor's peak torque. *Note: The motor's maximum torque in each direction is limited to the smaller of the Max Torque and that direction's torque limit (Positive Torque Limit Value (0x60E0) or Negative Torque Limit Value (0x60E1)).* 

#### **Software Position Limit (0x607D [0-2]):**

This object represents the absolute software position limits based on the machine's 0 position after homing. *Note: Homing must be complete for software limits to take effect.* 

- **Highest sub-index supported (x607D [0]):** The number of sub-indices supported by the Software position limit object.
- Min software position limit (x607D [1]): Position limit lower bound.

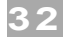

• Max software position limit (x607D [2]): Position limit upper bound.

### **Positive Torque Limit Value (0x60E0):**

This parameter is used to limit the amount of torque the motor can output in the positive direction. This value equals the maximum amount of torque the motor can use, 1000 = 100% of the motor's peak torque. *Note: The motor's maximum torque in the positive direction is limited to the smaller of the Max Torque (0x6072) and the Positive Torque Limit Value.* 

## **Negative Torque Limit Value (0x60E1):**

This parameter is used to limit the amount of torque the motor can output in the negative direction. This value equals the maximum amount of torque the motor can use, 1000 = 100% of the motor's peak torque. *Note: The motor's maximum torque in the negative direction is limited to the smaller of the Max Torque (0x6072) and the Negative Torque Limit Value.* 

## <span id="page-31-0"></span>**I/O PARAMETER DETAILS**

The I/O Parameter functional group contains objects used to control ClearPath-EC's inputs, outputs, and high-powered brake. ClearPath-EC the I/O can be easily accessed through the 8-pin Molex connector on the M12 adapter. For wiring information, please reference the ClearPath-EC User Manual.

## **Input A Filter Time (0x2063):**

The amount of time input A must be triggered before a state change is reported.

### **Input B Filter Time (0x2066):**

The amount of time input B must be triggered before a state change is reported.

## **Digital Input Map (0x230E):**

The Digital Input Map is used to define the mapping of external physical devices to inputs on the M12 Adapter.

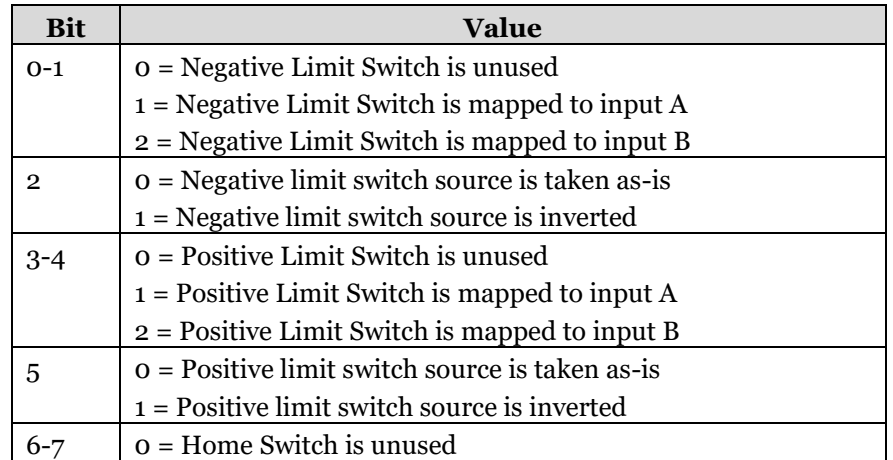

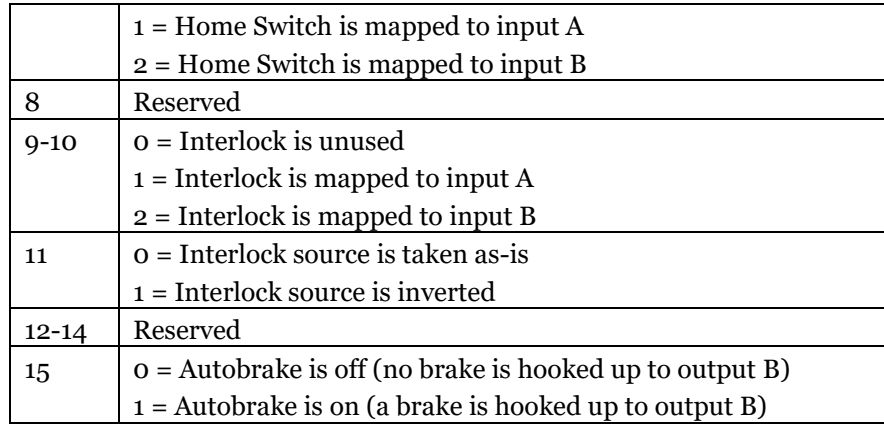

## **Touch Probe Function (0x60B8):**

This object is used to configure ClearPath-EC's touch probe feature.

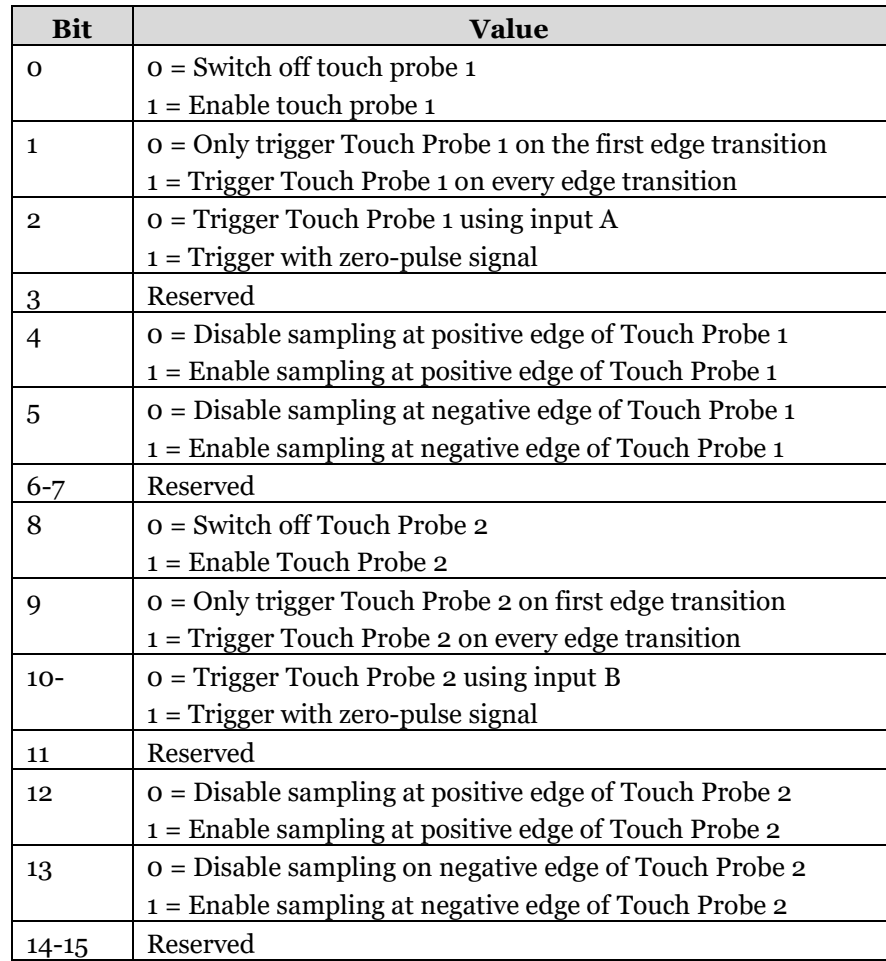

*Note: When enabled, Touch Probe 1 acts as a high-speed input and ignores the Input A Filter Time (0x2063).* 

## **Touch Probe Status (0x60B9):**

This object contains touch probe status information and is used to verify the Touch Probe's configuration and identify when positions have been captured.

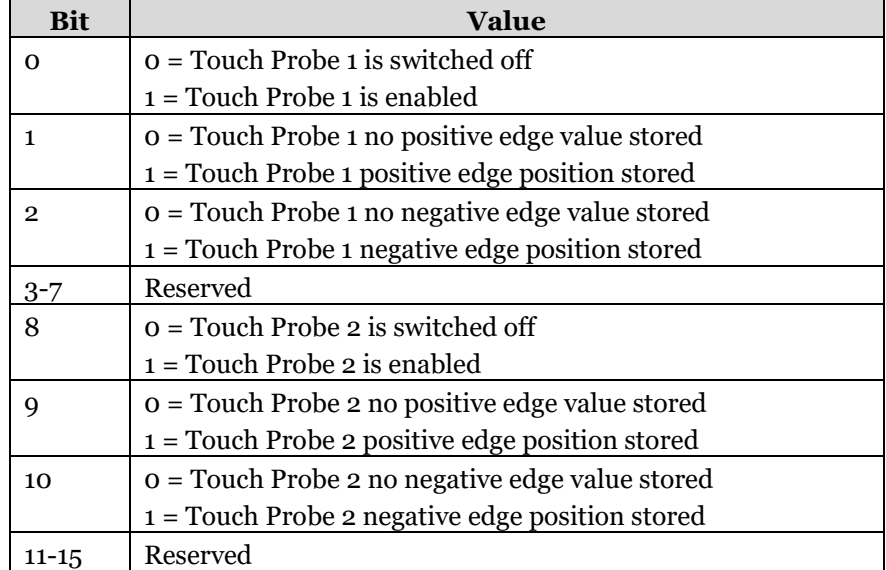

#### **Touch Probe Position 1 Positive Value (0x60BA):**

This object contains the position value Touch Probe 1 captured at the last positive edge transition.

#### **Touch Probe Position 1 Negative Value (0x60BB):**

This object contains the position value Touch Probe 1 captured at the last negative edge transition.

#### **Touch Probe Position 2 Positive Value (0x60BC):**

This object provides the position value Touch Probe 2 captured at the last positive edge transition.

#### **Touch Probe Position 2 Negative Value (0x60BD):**

This object provides the position value Touch Probe 2 captured at the last negative edge transition.

#### **Touch Probe 1 Positive Edge Counter (0x60D5):**

This object provides a continuous counter that is incremented with each positive edge transition of Touch Probe 1. The counter is only valid if the touch probe input is enabled. For single event measuring, only the value of bit 0 shall be evaluated. For continuous measuring, the value is an unsigned 16-bit number with overflow.

## **Touch Probe 1 Negative Edge Counter (0x60D6):**

This object provides a continuous counter that is incremented with each negative edge transition of Touch Probe 1. The counter is only valid if the touch probe input is enabled. For single event measuring, only the value of bit 0 shall be evaluated. For continuous measuring, the values is an unsigned 16-bit number with overflow.

#### **Touch Probe 2 Positive Edge Counter (0x60D7):**

This object provides a continuous counter that is incremented with each positive edge transition of Touch Probe 2. The counter is only valid if the touch probe input is enabled. For single event measuring, only the value of bit 0 shall be evaluated. For continuous measuring, the value is an unsigned 16-bit number with overflow.

#### **Touch Probe 2 Negative Edge Counter (0x60D8):**

This object provides a continuous counter that is incremented with each negative edge transition of Touch Probe 2. The counter is only valid if the touch probe input is enabled. For single event measuring, only the value of bit 0 shall be evaluated. For continuous measuring, the values is an unsigned 16-bit number with overflow.

## **Digital Inputs (0x60FD):**

This object contains the current state of ClearPath-EC's digital inputs.

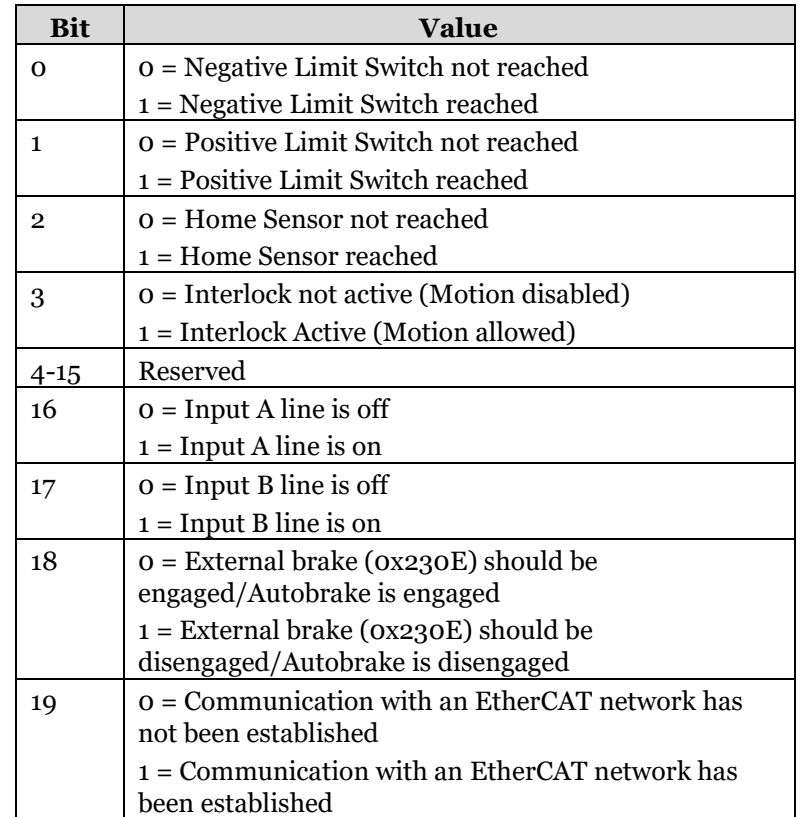

## **Digital outputs (x60FE [0-2]):**

This object is used to control ClearPath-EC's digital outputs.

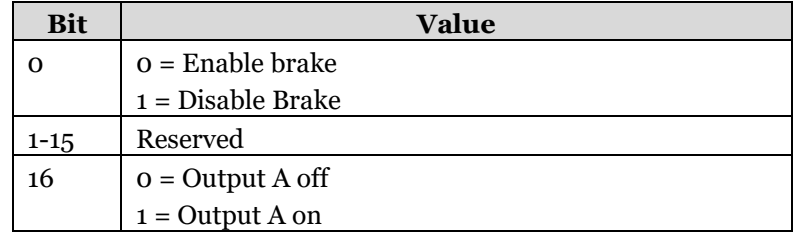

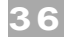

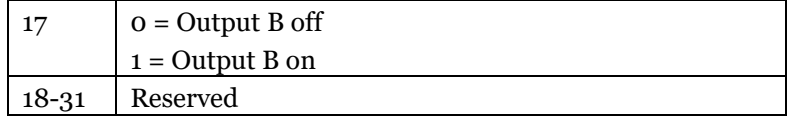

# <span id="page-35-0"></span>**MOTOR TUNING PARAMETER DETAILS**

Teknic recommends using the auto-tuner provided in the ClearView 3.0 software to tune your ClearPath-EC motor. You can download ClearView 3.0 from the downloads page on Teknic's website [HERE.](https://teknic.com/files/downloads/ClearView%203.0%20Installer.zip) Additional information about ClearView 3.0 and the auto-tuning process can be found in the [ClearPath-EC User Manual.](https://teknic.com/files/downloads/ClearPath-EC_User_Manual.pdf)

# **APPENDIX A: CLEARPATH-EC PARAMETER TABLE**

<span id="page-36-0"></span>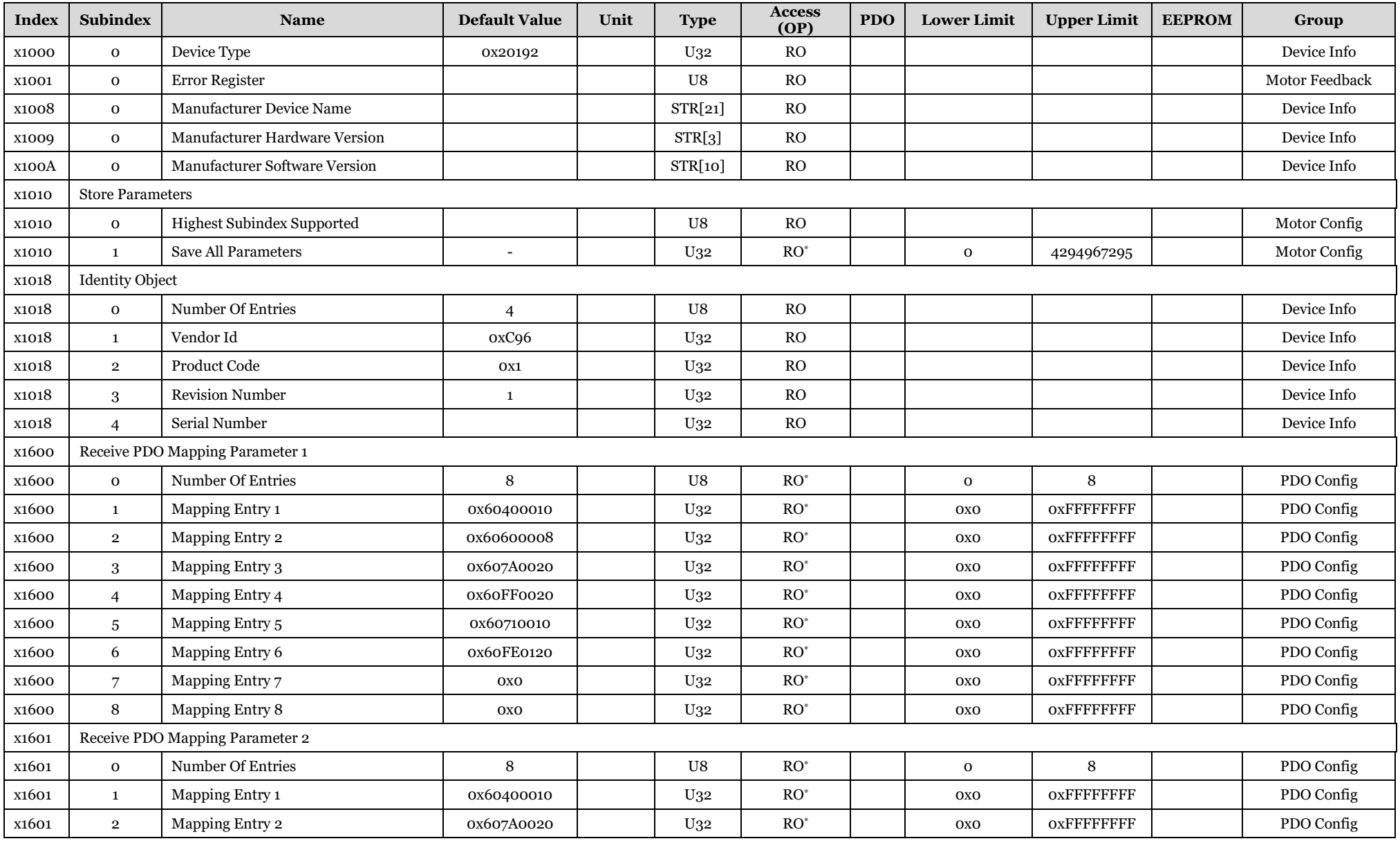

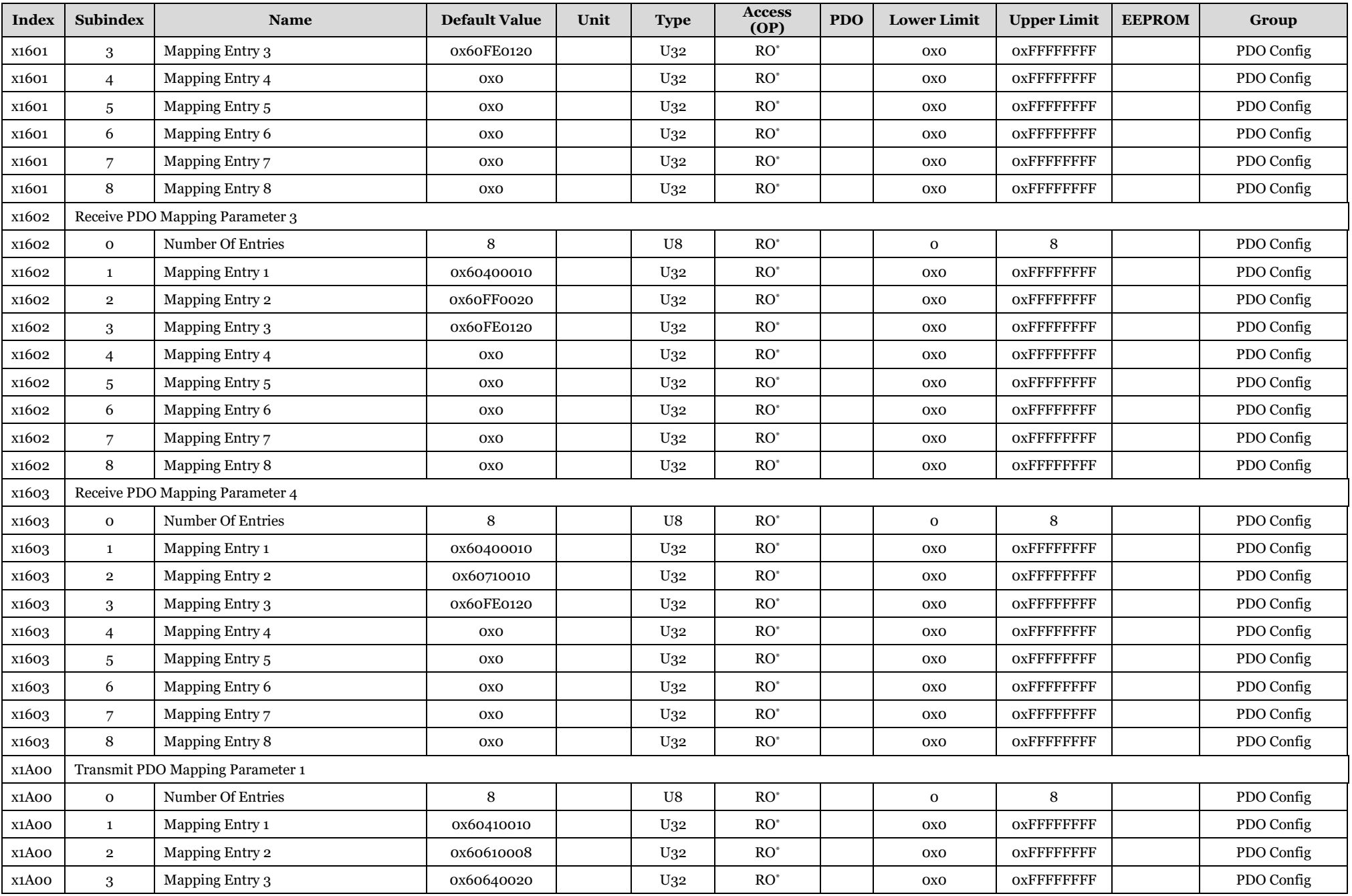

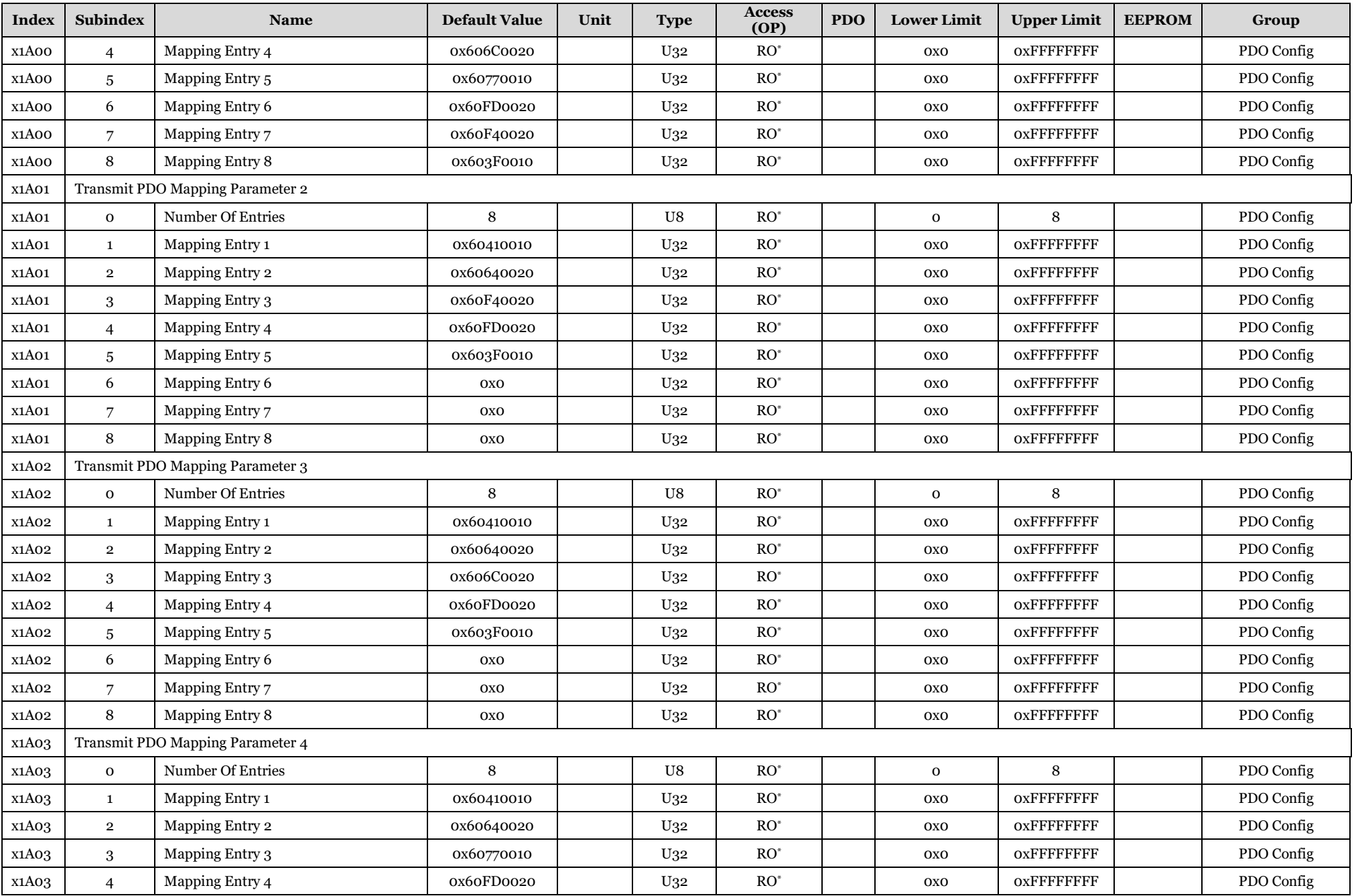

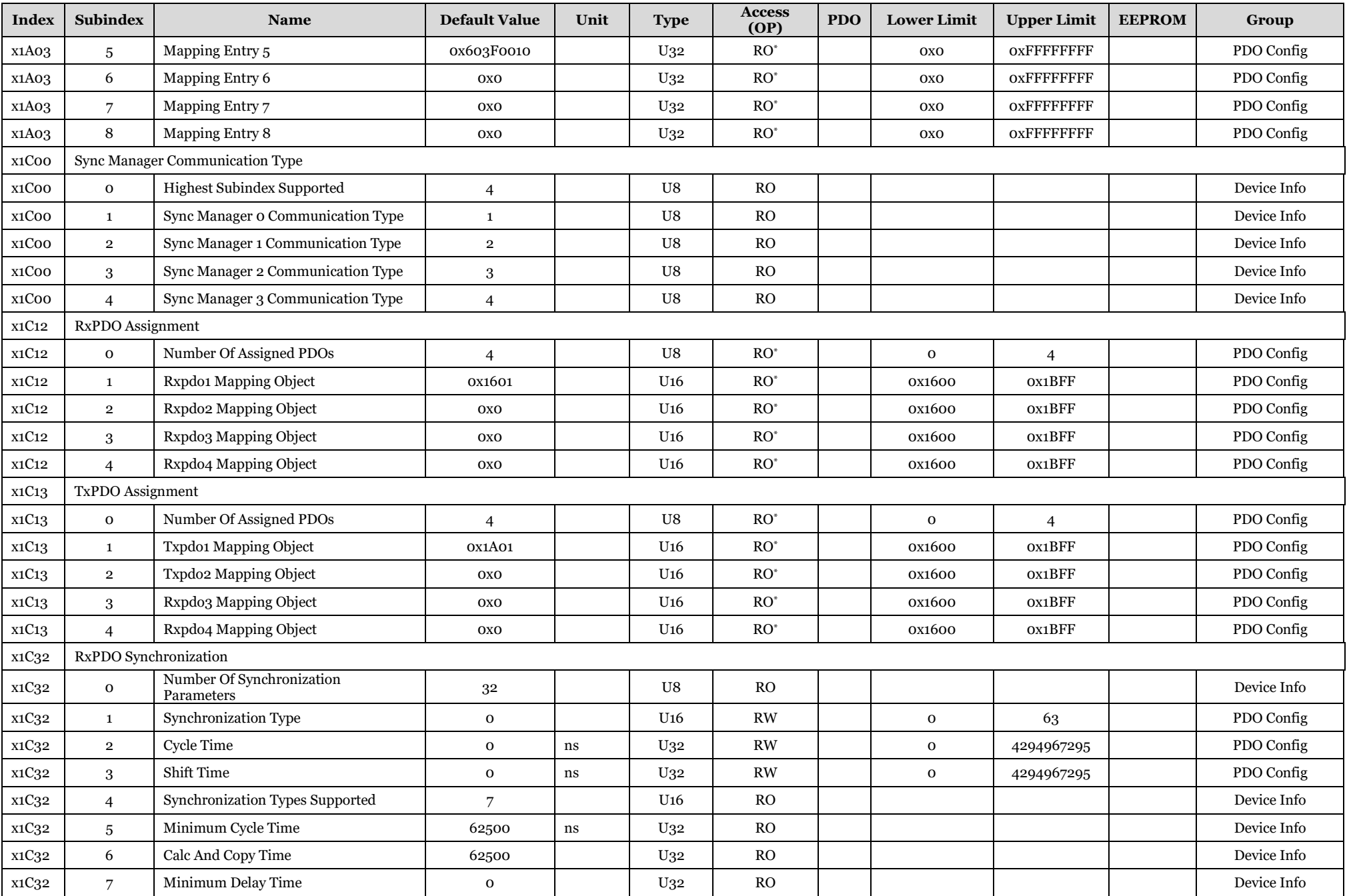

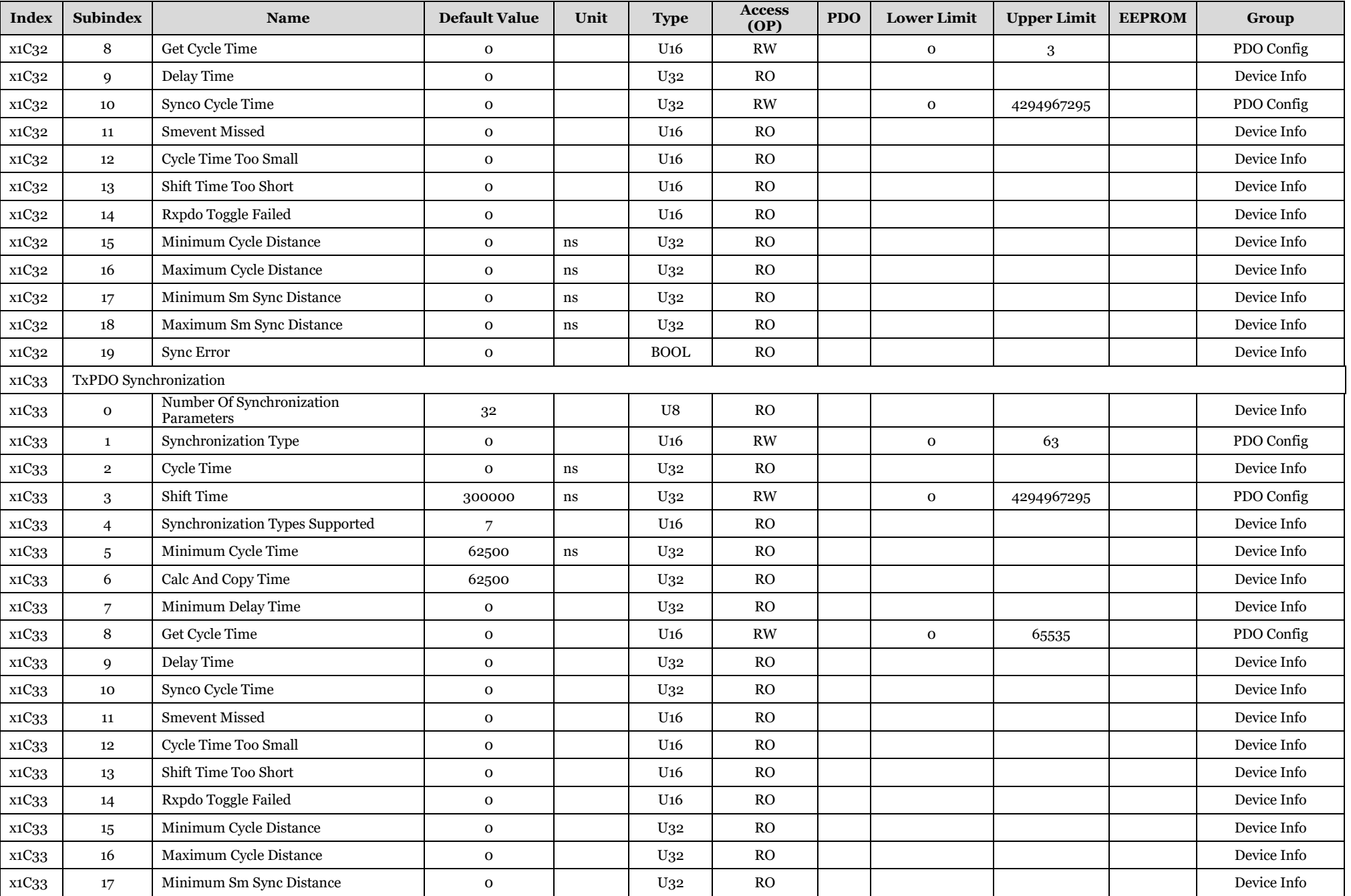

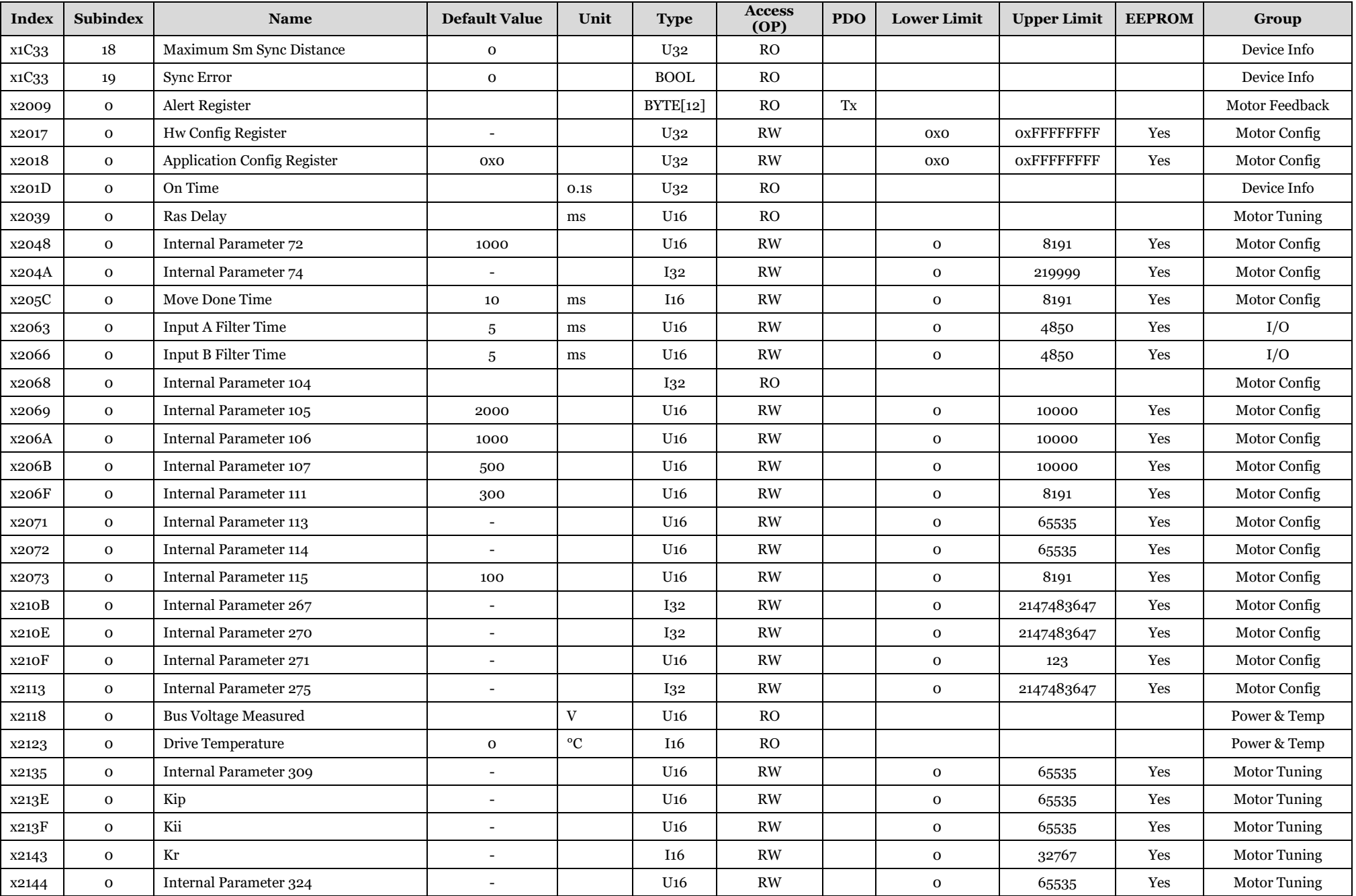

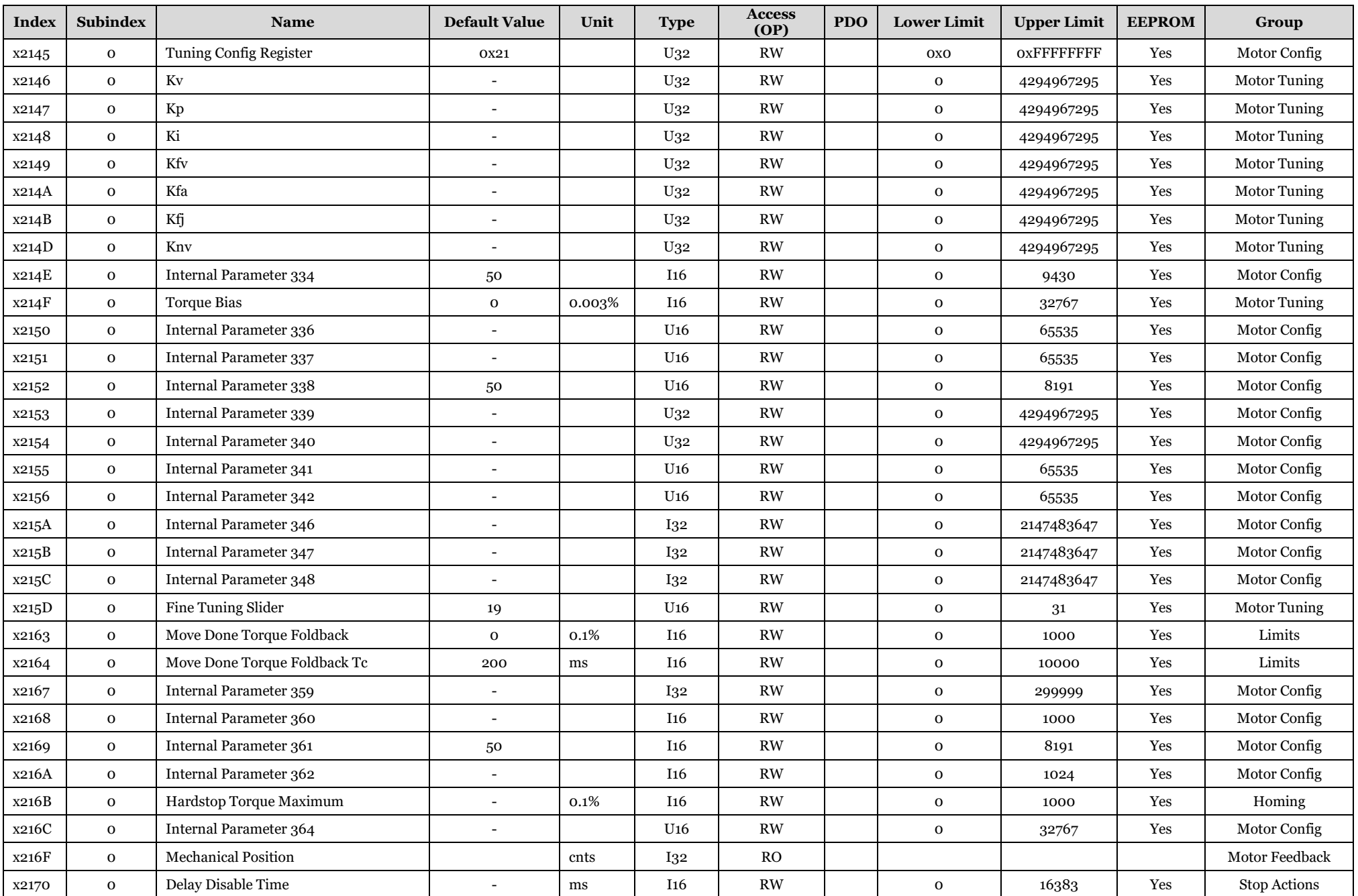

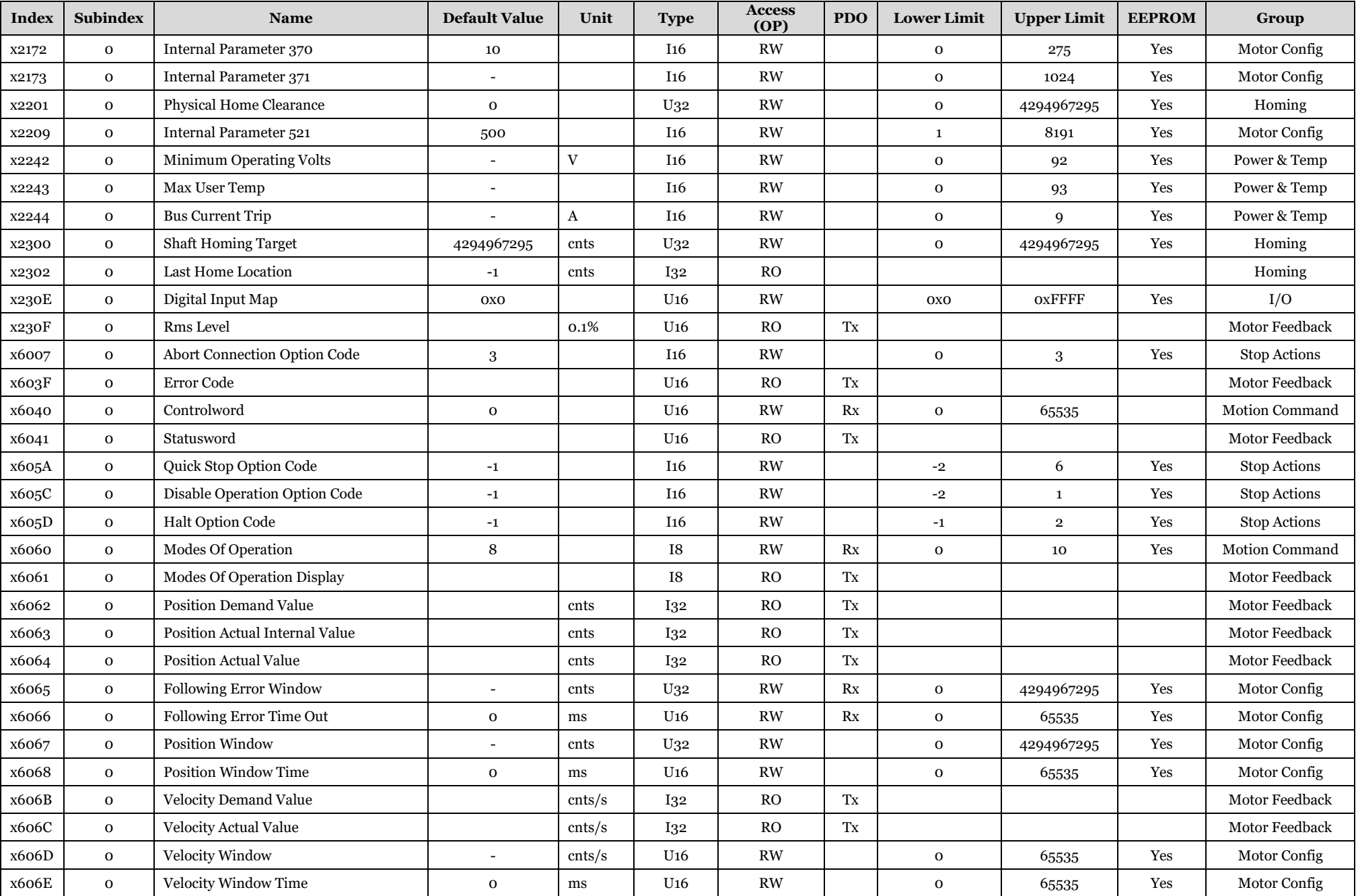

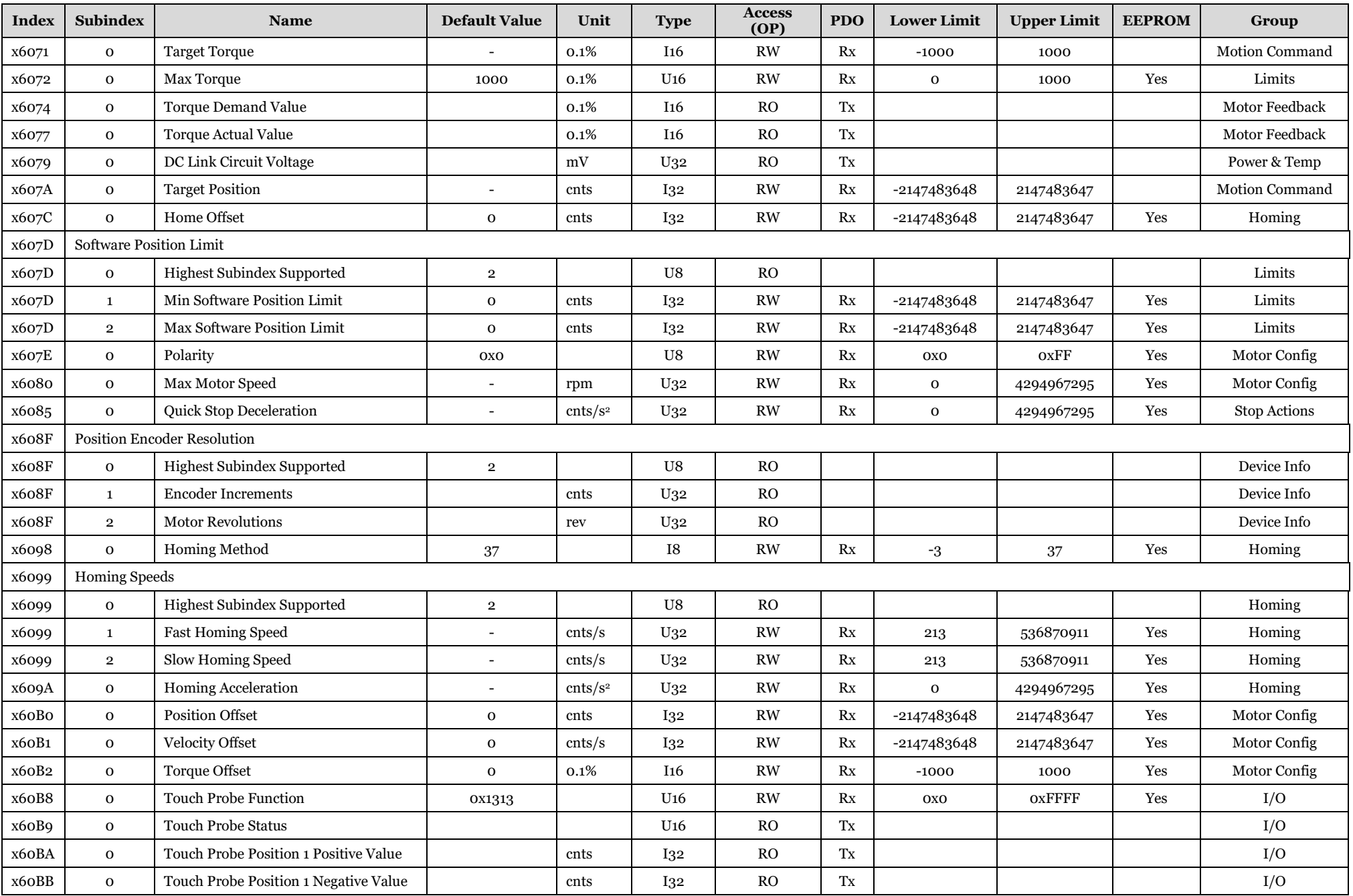

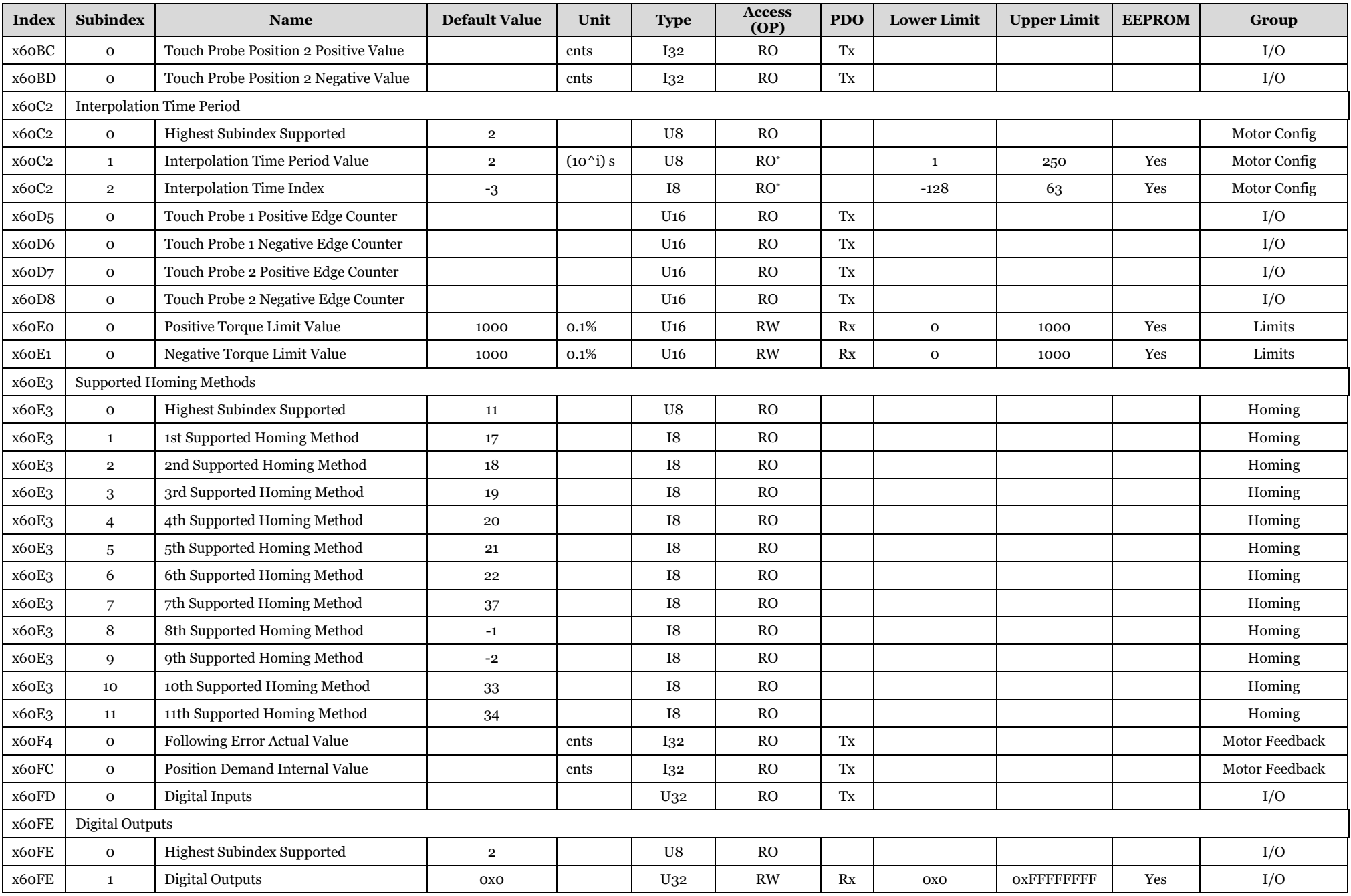

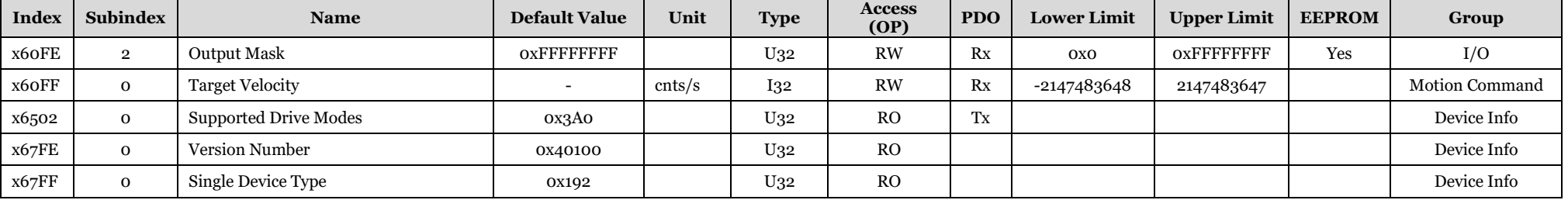

\*These parameters can only be written to in PREOP.

Teknic Incorporated 7650 Omnitech Pl Victor, NY 14564

© 2024 TEKNIC INCORPORATED, ALL RIGHTS RESERVED